## NORTH CAROLINA SURPLUS LINES ASSOCIATION

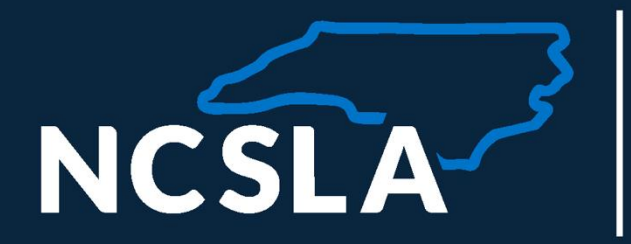

# **XML BATCH FILING GUIDE FOR INSURERS**

8412 Falls of Neuse, Suite 206 · Raleigh, North Carolina 27615 · 919.746.8415 · www.ncsla.com

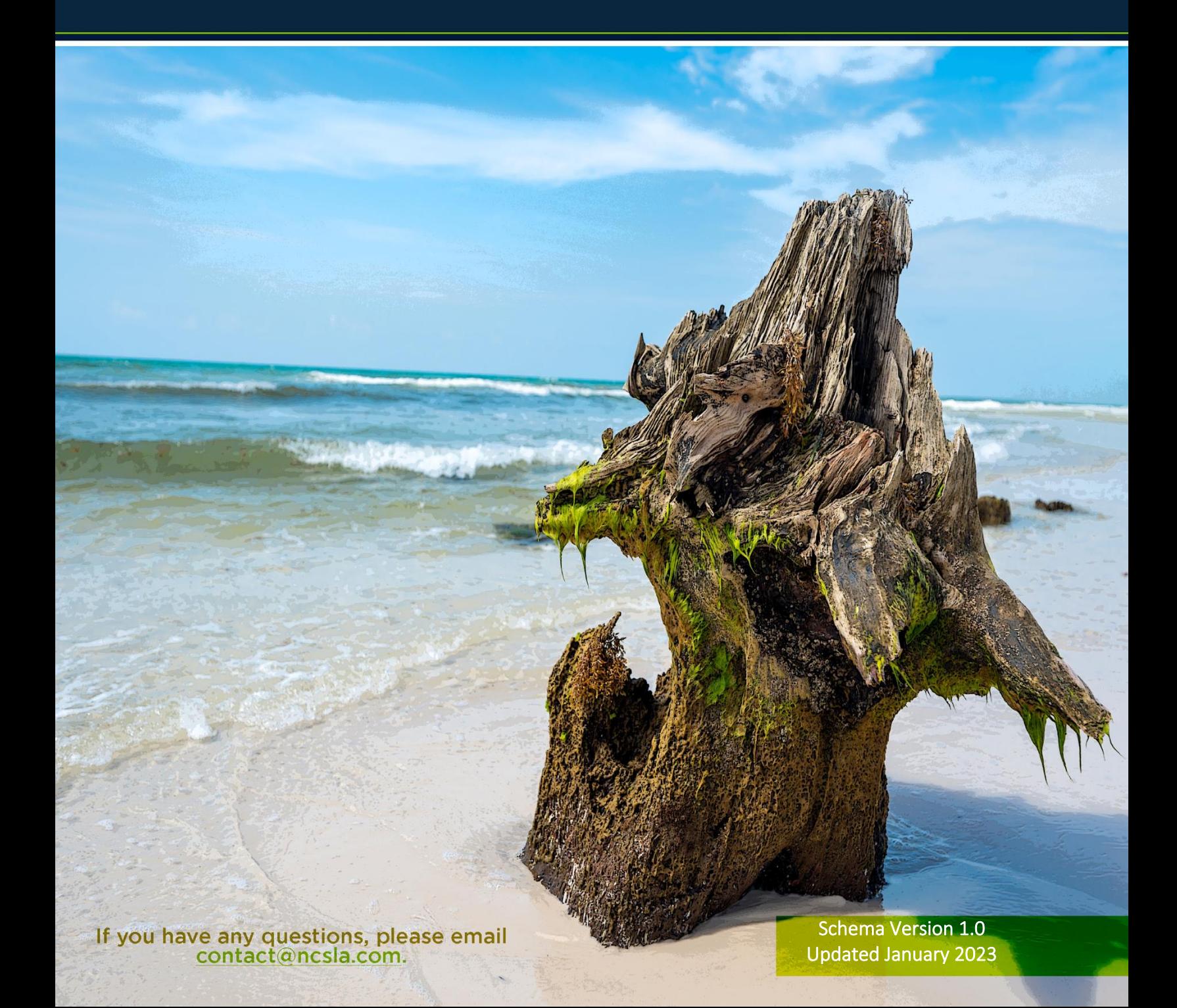

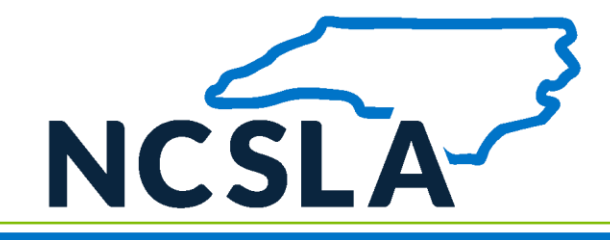

## NCSLA BATCH FILING MANUAL **INSURER SUBMISSIONS**

## **TABLE OF CONTENTS**

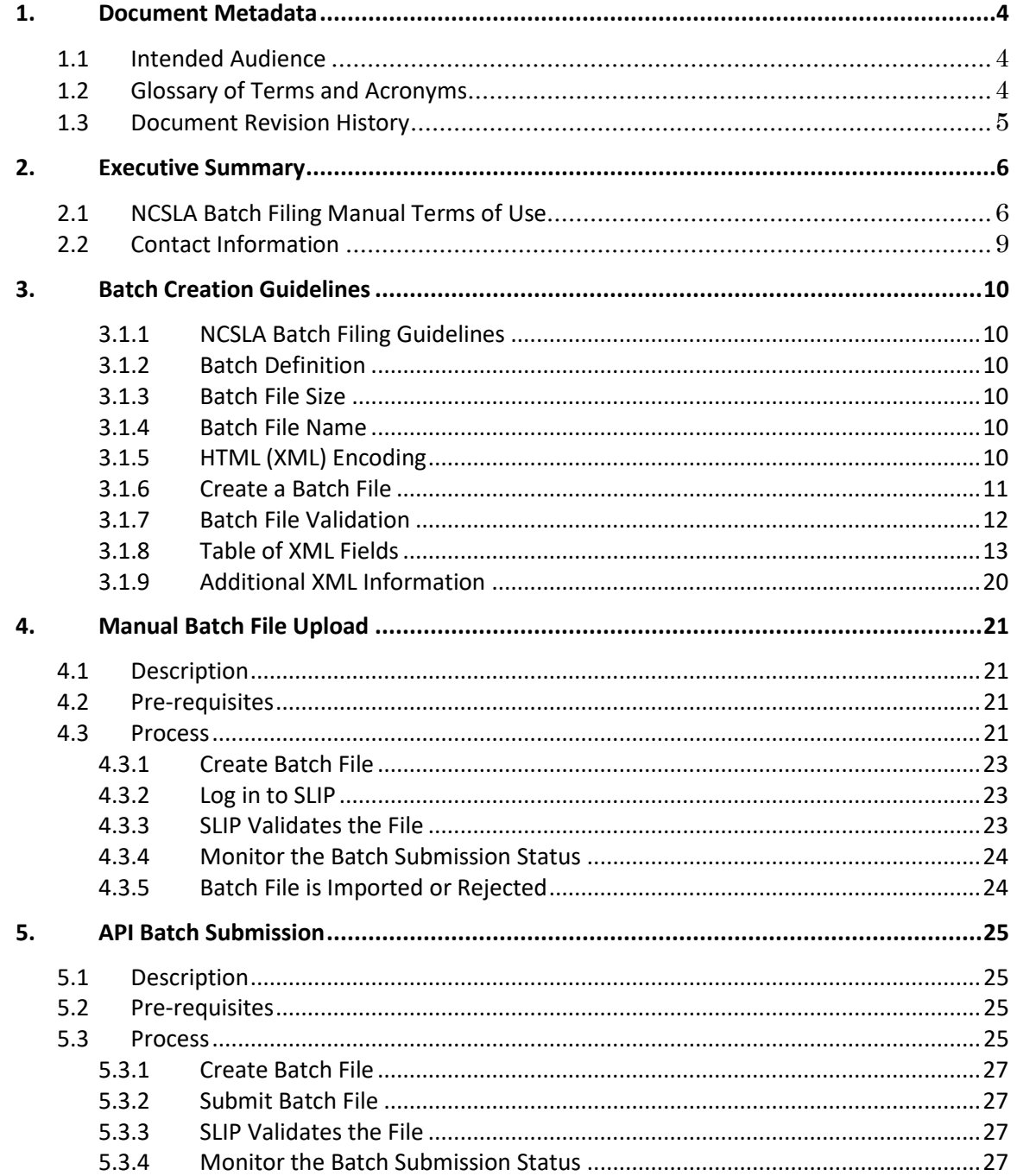

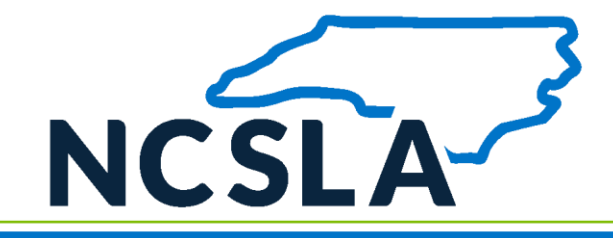

## NCSLA BATCH FILING MANUAL INSURER SUBMISSIONS

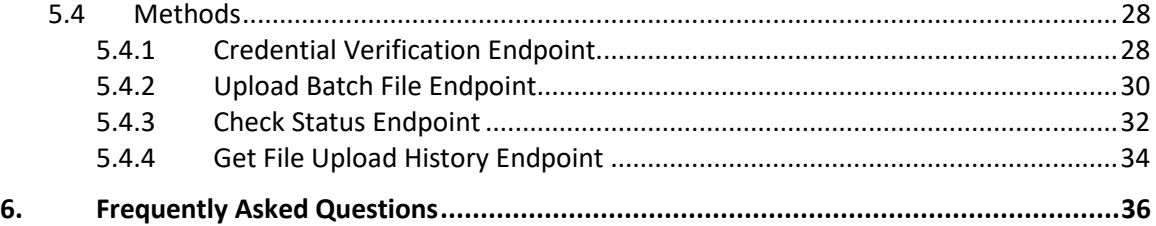

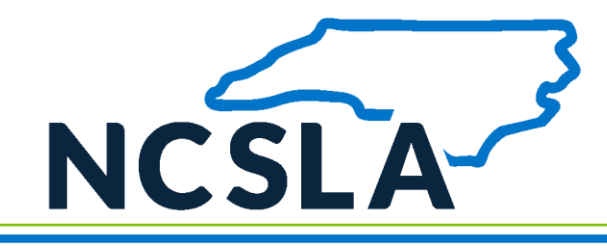

## <span id="page-3-0"></span>**1. DOCUMENT METADATA**

Section 1, Document Metadata, contains information about this document. Specifically, the Document Metadata section contains the intended audience, the glossary of terms and acronyms, and the document revision history.

## <span id="page-3-1"></span>**1.1 Intended Audience**

The executive summary is intended for management and business users interested in understanding the methods for automated submission of policy batch data to the North Carolina Surplus Lines Association (NCSLA) via the Surplus Lines Information Portal (SLIP).

The remainder of this document is intended to be read and used by technical staff seeking to develop and implement the NCSLA Insurer Batch Filing submission method.

## <span id="page-3-2"></span>**1.2 Glossary of Terms and Acronyms**

| <b>Term or Acronym</b> | <b>Definition or Expansion</b>                                                                                                    |
|------------------------|----------------------------------------------------------------------------------------------------|
| Entity                 | Term may refer to any Broker or Corporate Account.                                                                                                    |
| Batch                  | A group of policies that will be submitted to NCSLA. A<br>batch may have any number of policies of any type from<br>any insurer.                                                                                                    |
| <b>FSLSO</b>           | Florida Surplus Lines Service Office                                                                                                    |
| <b>NCSLA</b>           | North Carolina Surplus Lines Association                                                                                                    |
| <i>Insurer</i>         | Person or company that underwrites an insurance risk and<br>entity submitting the batch.                                                                                                    |
| <b>RAPID</b>           | Regulatory Administration Platform of Insurance Data;<br>RAPID is an internal platform that allows surplus lines<br>office staff to review submitted policies.                                                                                                    |
| <b>SLAS</b>            | Surplus Lines Automation Suite; SLAS is a suite of two<br>software applications designed to process policy<br>submission data for the non-admitted insurance market.<br>SLAS is comprised of the Surplus Lines Information Portal<br>(SLIP) and the Regulatory Administrative Platform for<br>Insurance Data (RAPID). |
| <b>SLIP</b>            | Surplus Lines Information Portal; SLIP is an external portal<br>that allows entities in the non-admitted insurance market<br>to submit policy data to their regulating entity.                                                                                                    |

<sup>© 2023,</sup> Florida Surplus Lines Service Office. All Rights Reserved. Any reproduction, distribution, transmission, publication or use requires the prior written permission of the Florida Surplus Lines Service Office.

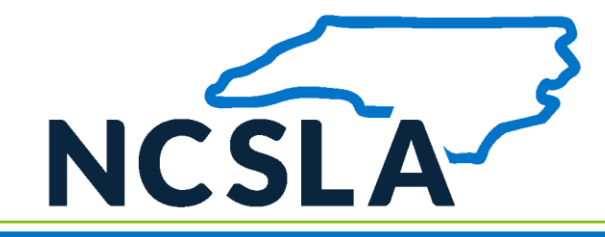

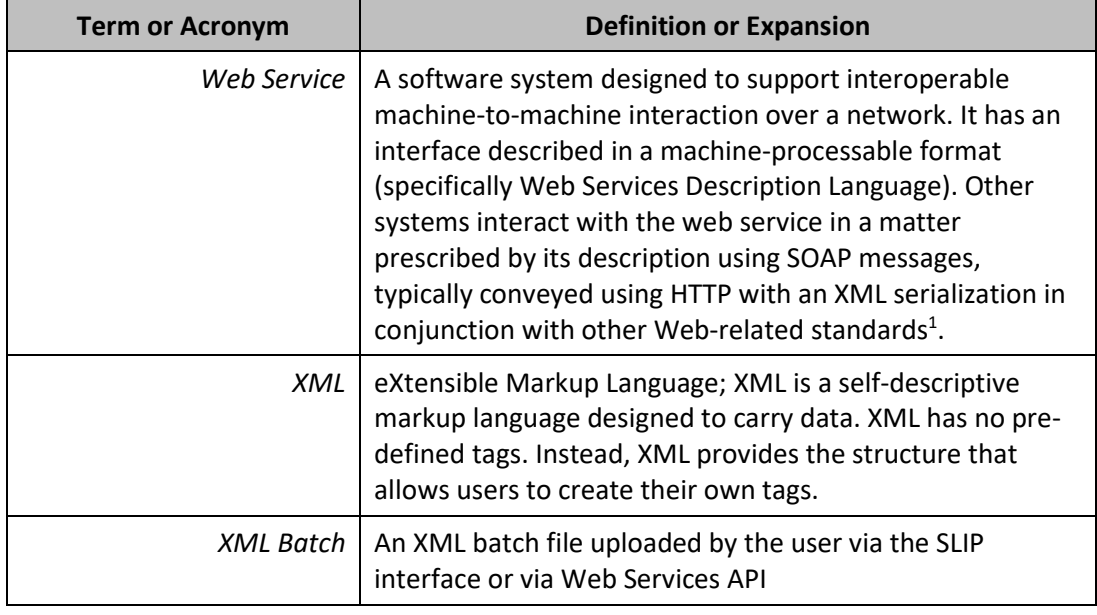

## <span id="page-4-0"></span>**1.3 Document Revision History**

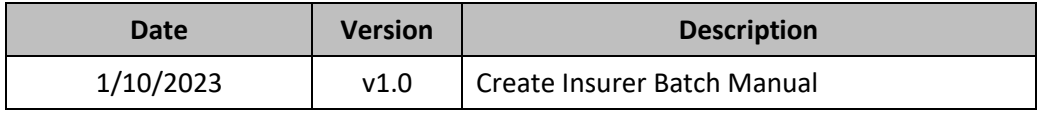

<sup>1</sup> Definition from the W3C Web Services Glossary located online at:<http://www.w3.org/TR/ws-gloss/>

<sup>© 2023,</sup> Florida Surplus Lines Service Office. All Rights Reserved. Any reproduction, distribution, transmission, publication or use requires the prior written permission of the Florida Surplus Lines Service Office.

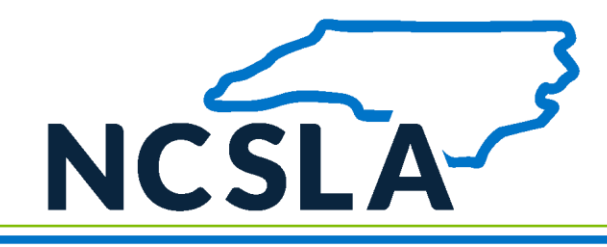

## <span id="page-5-0"></span>**2. EXECUTIVE SUMMARY**

The Surplus Lines Automation Suite (SLAS) is the technology solution for the reporting and payment of surplus lines policy data and premium taxes. The Surplus Lines Information Portal (SLIP), one of the main components of SLAS, allows entities and insurers to submit policy information electronically. SLAS has been implemented in more than 10 states, accounting for more than one third of the surplus lines premium in the United States. SLAS was developed by the Florida Surplus Lines Service Office, which the North Carolina Surplus Lines Association adopted SLIP for electronic entry of policy data beginning January 1, 2017.

The XML Batch Upload feature in SLIP can be used by entities and third-party agency management software vendors. SLIP integrates seamlessly with agency management systems while providing accurate data validation and reducing the need for duplicate data entry. Entities and insurers will not need new software to submit via the XML Batch Upload feature in SLIP.

This document contains the technical information necessary to configure your software for automation. There are two ways to submit batches automatically: manual file upload and API submission. The standard way to automate batch submissions is to configure the agency management system to export the policy data as XML so it can be uploaded manually as a single file. You can take automation further by using the API submission for complete integration.

The remainder of this document summarizes the two automated batch submission methods and provides the technical details necessary to implement each method.

## <span id="page-5-1"></span>**2.1 NCSLA Batch Filing Manual Terms of Use**

Use of the NCSLA Batch Filing submission methods (XML or API) constitute agreement with the following Terms of Use. The Florida Surplus Lines Service Office reserves the right to change or modify these terms of use without notice other than posting the amended Terms of Use in an updated version of this manual. Your continued use of the NCSLA Batch Filing methods after any changes in these Terms of Use constitutes your consent to such changes. The NCSLA Batch Filing methods are provided for the North Carolina Surplus Lines Association customers for the purposes of submitting surplus lines policy data.

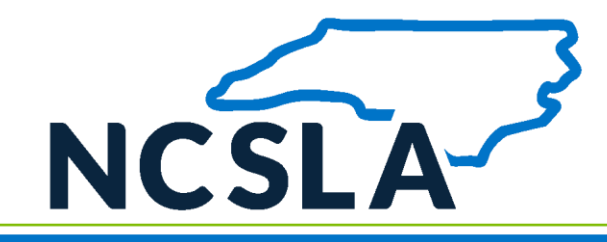

#### **TRADEMARK AND COPYRIGHT INFORMATION**

All materials related to the NCSLA Batch Filing methods, including, but not limited to, manuals, schemas, text, scripts, data, custom graphics, logos, button icons, images, audio and video clips, links, digital downloads, data compilations, and software is owned, controlled by, or licensed to the Florida Surplus Lines Service Office and is protected by copyright, trademark, and other intellectual property rights. The content in this manual and related to the NCSLA Batch Filing methods may not be copied, reproduced, imitated, republished, modified, uploaded, posted, transmitted, or distributed in any way, including by e-mail or other electronic means, without the express prior written consent of the Florida Surplus Lines Service Office in each instance. You may download material intentionally made available for downloading, provided that you keep intact any and all copyright and other proprietary notices that may appear on such materials and you comply with all provisions of these Terms of Use.

#### **RESTRICTIONS**

Users of SLIP, RAPID, XML Batch upload, and the FSLSO Tax Estimator web service or API will under no circumstances: (i) sell, rent, lease, sublicense, transfer, modify, create derivative works of or redistribute copyrighted or trademarked materials; (ii) alter or remove any copyright, patent, trademark, or other protective notices included on SLIP, RAPID, XML Batch, the FSLSO Tax Estimator, or other related materials; (iii) reverse engineer, decompile or disassemble the XML schema or API, or otherwise attempt to derive any related Source Code; (iv) use the SLIP, RAPID, XML Batch, the FSLSO Tax Estimator , XML schema, API or any related materials for purposes of building a competitive product or service; or (v) allow any third party to access or otherwise use the NCSLA Batch Filing methods (either with or without Your Member Insurer Credentials), unless such third party has executed a separate Non-Disclosure Agreement with FSLSO, accepted these Terms of Use, and has created its own user account for the purpose of accessing SLIP, RAPID, XML batch, or the FSLSO Tax Estimator web service or API.

Users shall not sell, produce for sale, or reproduce in any manner or allow third parties to sell or produce for sale, any material containing all or any part of the SLIP, RAPID, XML Batch upload and web service API, FSLSO Tax Estimator web service and other applications, or any other proprietary materials.

#### **INDEMNIFICATION**

You agree to indemnify, defend, and hold harmless the Florida Surplus Lines Service Office and its affiliated companies, officers, directors, employees, agents, licensors, and suppliers from and against all losses, expenses, damages, and costs, including reasonable attorneys' fees, resulting from any violation by you of these Terms of Use. The Florida Surplus Lines

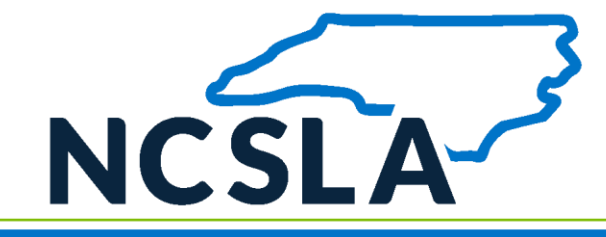

Service Office reserves the right to assume the exclusive defense and control of any matter subject to indemnification by you.

#### **SITE SECURITY**

When providing information to the North Carolina Surplus Lines Association using the NCSLA Batch Filing methods, you agree to: (a) provide true, accurate, current and complete information and (b) maintain and promptly update such information to keep it true, accurate, current and complete. If you provide any information that is, or we have reasonable grounds to suspect that the information is, untrue, inaccurate, not current, or incomplete, the North Carolina Surplus Lines Association may without notice suspend or terminate your access to our Site(s) and refuse any and all current or future use of our Site(s) (or any portion thereof). If any portion of our Site(s) requires you to register or open an account, you may also be asked to choose a password and a username. Please select a password that would not be obvious to someone trying to access your account and change it regularly as an added precaution. You are responsible for maintaining the confidentiality of the password and account, and you are fully responsible for all activities that occur under your password or account identification. You agree to immediately notify the North Carolina Surplus Lines Association of any unauthorized use of your password or account or any other breach of security. Without limiting any rights which it may otherwise have, the North Carolina Surplus Lines Association reserves the right to take any and all action, as it deems necessary or reasonable, to ensure the security of the Sites and your account, including without limitation, terminating your account, changing your password, or requesting additional information to authorize transactions on your account. Notwithstanding the above, the North Carolina Surplus Lines Association may rely on the authority of anyone accessing your account or using your password and in no event and under no circumstances shall the Florida Surplus Lines Service Office or the North Carolina Surplus Lines Association be held liable to you for any liabilities or damages resulting from or arising out of (i) any action or inaction of the Florida Surplus Lines Service Office or the North Carolina Surplus Lines Association under this provision, (ii) any compromise of the confidentiality of your account or password and (iii) any unauthorized access to your account or use of your password. You may not use anyone else's account at any time, without the permission of the account holder.

Unauthorized access to or use of the NCSLA Batch Filing methods or any Florida Surplus Lines Service Office proprietary materials, product or service is strictly prohibited. Violating the security of any aforementioned site is prohibited and may result in criminal and civil liability. The Florida Surplus Lines Service Office or the North Carolina Surplus Lines Association may investigate incidents involving such violations and may involve and will cooperate with law enforcement if a criminal violation is suspected. Examples of security violations include, without limitation, unauthorized access to or use of data or systems including any attempt to probe, scan, or test the vulnerability of the Site(s) or to breach

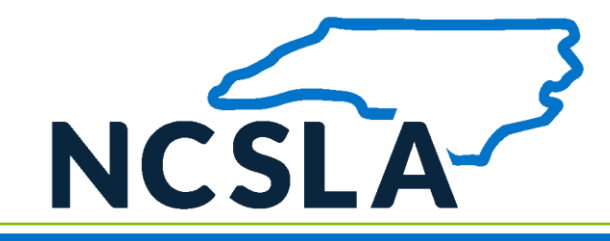

security or authentication measures, unauthorized monitoring of data or traffic, interference with service to any user, host, or network including, without limitation, mail bombing, news bombing, other flooding techniques, deliberate attempts to overload a system, forging any e-mail header, or any part of a message header and using manual or electronic means to avoid any use limitations.

#### **PRIVACY POLICY**

The collection of data through the NCSLA Batch Filing methods follows the privacy policy of the North Carolina Surplus Lines Association.

#### **NON-DISCLOSURE AGREEMENT**

Users of SLIP, RAPID, XML Batch upload, and the FSLSO Tax Estimator web service API and any other FSLSO propriety software, applications, websites, or materials must execute a Non-Disclosure Agreement in SLIP prior to access or use.

## <span id="page-8-0"></span>**2.2 Contact Information**

NCSLA can provide vendors with access to the SLIP testing environment upon request to assist with testing of web services and XML batch functionality. NCSLA will also provide you with the full XML schema.

For more information or assistance, or to request a copy of the XML schema, please contact NCSLA staff at [contact@ncsla.com.](mailto:contact@ncsla.com)

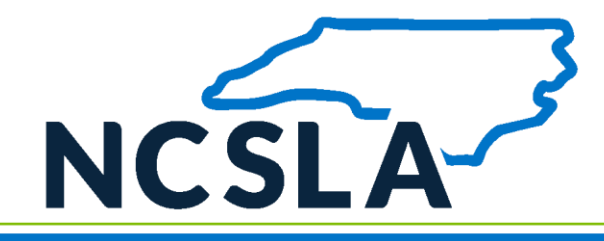

## <span id="page-9-0"></span>**3. BATCH CREATION GUIDELINES**

<span id="page-9-1"></span>Regardless of whether you decide to implement the manual file upload or the API batch submission method, there are some common guidelines for automated batch submission. This section provides the common guidelines and requirements for batches.

## **3.1.1 NCSLA Batch Filing Guidelines**

Batches must be submitted in the XML format specified in by the XML schema (see section 3.1.9. Table of XML Fields). No additional files may be included with the batch submission. Batches may be submitted as frequently as necessary. There are no requirements or restrictions on the number of policies that may be included in a batch.

## <span id="page-9-2"></span>**3.1.2 Batch Definition**

The batch file is a single XML file containing policy data in a predefined format. Batches may contain policies of any type.

## <span id="page-9-3"></span>**3.1.3 Batch File Size**

XML batch files are limited to 25 MB in size.

### <span id="page-9-4"></span>**3.1.4 Batch File Name**

The file name is limited to 200 characters. There is no required naming convention, however, it recommended that you create filenames that make it easy to maintain and track your submissions. We suggest that you include the submission date and time in the file name. For example, 20220501\_0930\_Batch.XML (date\_time\_Batch.XML or CCYYMMDD\_HHMM\_Batch.XML) would indicate the batch was created on 05/01/2022 at 9:30 AM.

### <span id="page-9-5"></span>**3.1.5 HTML (XML) Encoding**

Several special characters are reserved and cannot be used directly in XML element or attribute data. Replace them with XML Entity references or XML Encoded text. These special characters act as flags to the parser; they delimit the document's

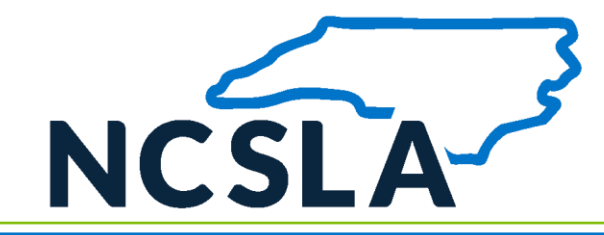

actual content and tell the parser to take specific actions. These special characters, therefore, must be represented in their encoded format:

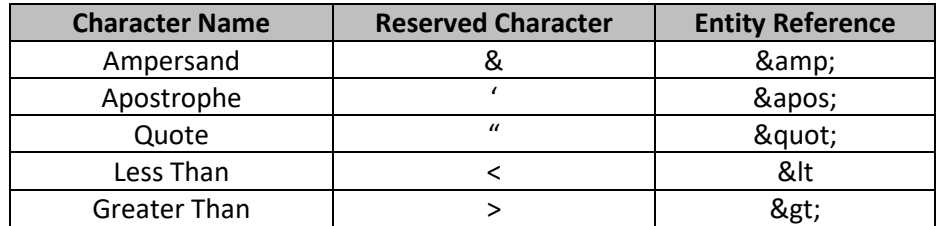

## <span id="page-10-0"></span>**3.1.6 Create a Batch File**

The creation of the batch file will require the involvement of a technical resource that is familiar with XML and the data management system in use by your organization. There are several different data management systems in use by insurer throughout the country; therefore, this document cannot provide step-bystep instructions on how to extract policy data from your specific data management system. Rather, this document identifies the structure and formatting requirements of the batch submission in its final form.

The first step in the creation of the batch file is to identify the criteria in which policy data should be extracted from the insurer's data management system. Typically, insurers extract data based on a specified date range or some other criteria indicating a submission to NCSLA is required.

Once the criteria to extract policy data is identified for your data management system, a technical resource must create the XML file that contains the policy data. For details on the required format and structure of the XML file, please refer to Section 3 – Batch Creation Guidelines. An XML schema will be provided upon request. The XML schema identifies technical constraints on the content and

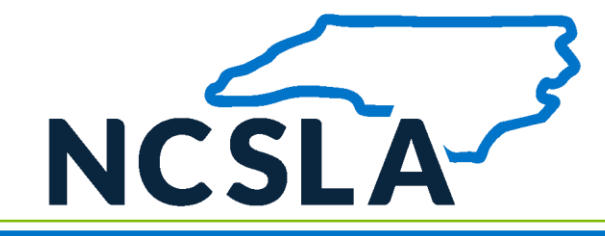

structure of the XML file and can be used to validate the XML file prior to submission.

Once the XML file is created and/or extracted from the data management system, the files should be submitted as a single XML file to NCSLA.

Note: The system will not accept Microsoft Excel files saved as XML Data or XML Spreadsheet file types. Please follow the XML format described in this document and identified within the XML Schema to create the XML file.

## <span id="page-11-0"></span>**3.1.7 Batch File Validation**

This section describes the set of validations performed during the batch submission. If the document fails ANY of the validations identified below, the **entire** batch file will be rejected.

- 1. Parse the document and check that the document is well-formed.
- 2. Check the XML file document against the XSD (XML Schema Definition) file.
	- a. Check the length of all data elements to ensure they do not exceed maximum lengths.
	- b. Check that values of the specified elements comply with the detailed XML document requirements and the XML schema.
- 1. Check for valid NAIC number.
- 2. Check for valid entity license numbers.
- 3. Accept and/or reject the batch. An e-mail will be sent to the submission contact listed in the file to confirm the acceptance or rejection of the batch. If the batch has been rejected, the user must correct the batch and resubmit it.

<sup>© 2023,</sup> Florida Surplus Lines Service Office. All Rights Reserved. Any reproduction, distribution, transmission, publication or use requires the prior written permission of the Florida Surplus Lines Service Office.

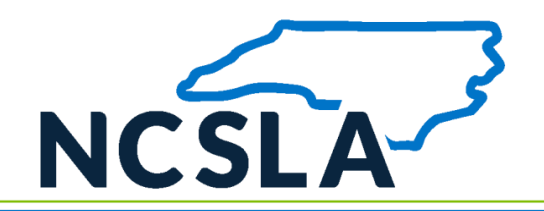

## **3.1.8 Table of XML Fields**

The tables below outline the specific values for the elements in an XML schema that is prepared for submitting batch information to NCSLA. In the table, every element is individually addressed, and a sample of the XML Structure is provided. The XML Structure provides an example of the hierarchy and structural format that the submitted XML will be validated against. The XML structure is followed by a brief description of the element and the element's occurrence and length requirements. The four schemas are as follows:

## **3.1.8.1 Insurer [Schema](#page-13-0)**

This schema is to be used by insurers submitting policies, covering North Carolina policies and transactions for Agents and Corporate Accounts.

#### <span id="page-12-0"></span>**3.1.8.2 Lloyds [Schema](#page-16-0)**

This schema is to be used by insurers submitting policies, covering Georgia policies and transactions for Agents and Corporate Accounts

*Note: The XML structures are under development and may have changed since the publication of this document. Please contact NCSLA for the latest XML structure.*

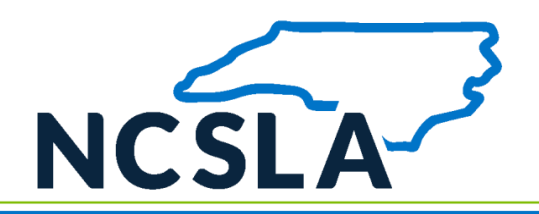

## **3.1.8.3 Insurer Schema**

<span id="page-13-0"></span>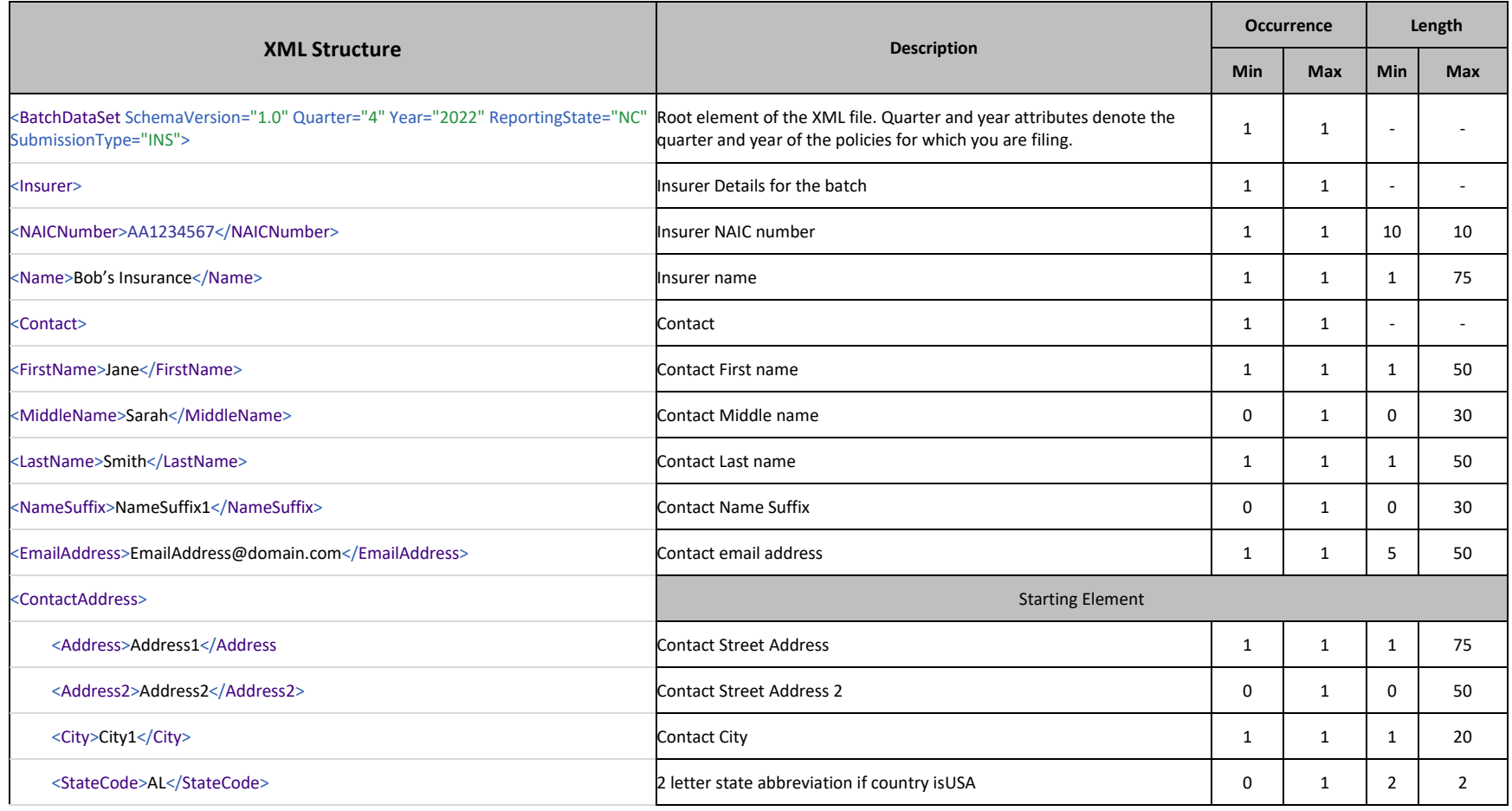

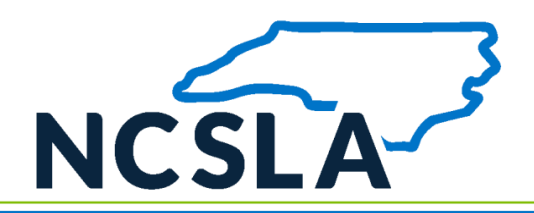

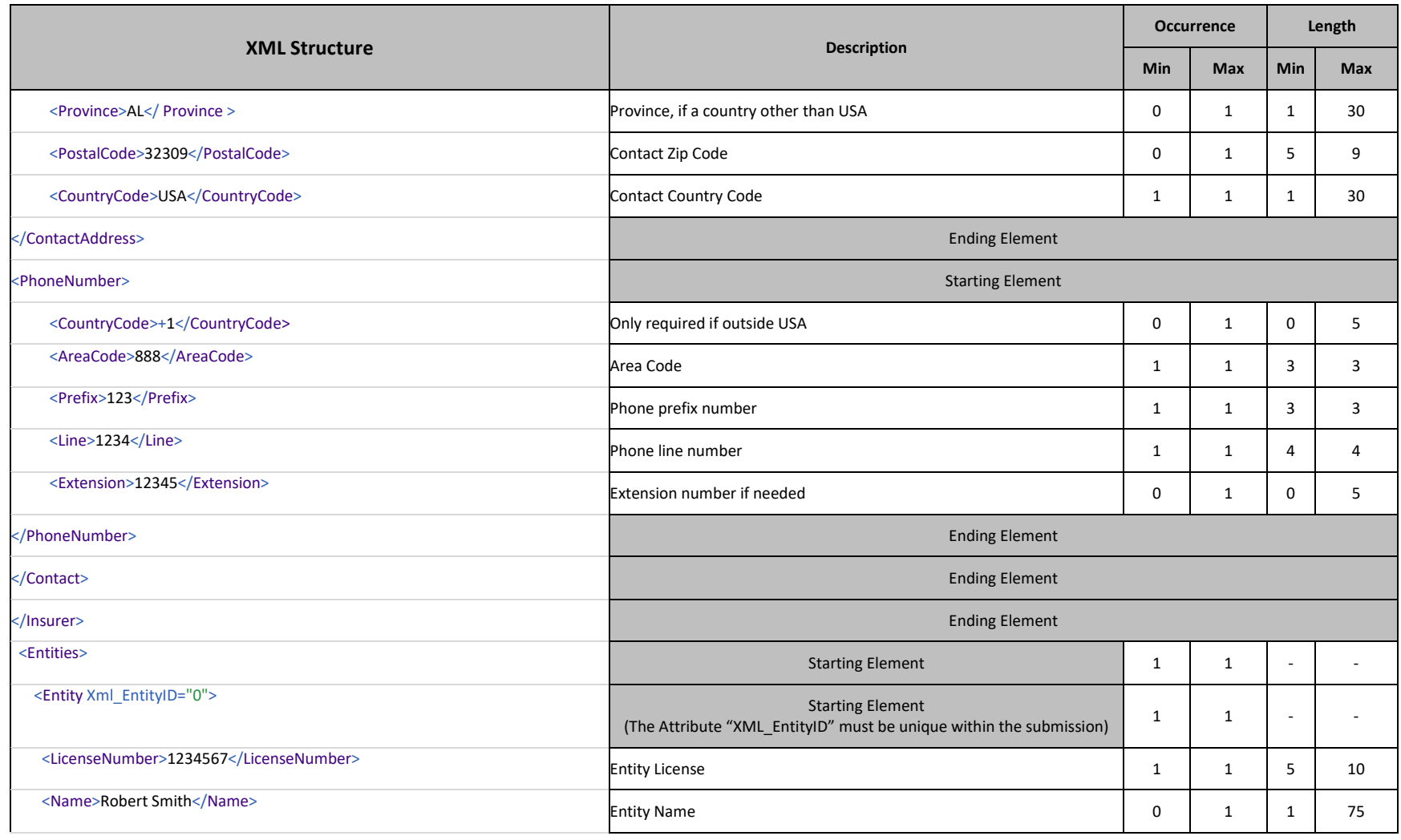

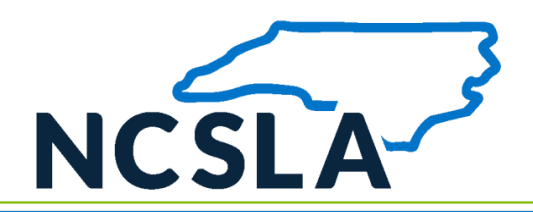

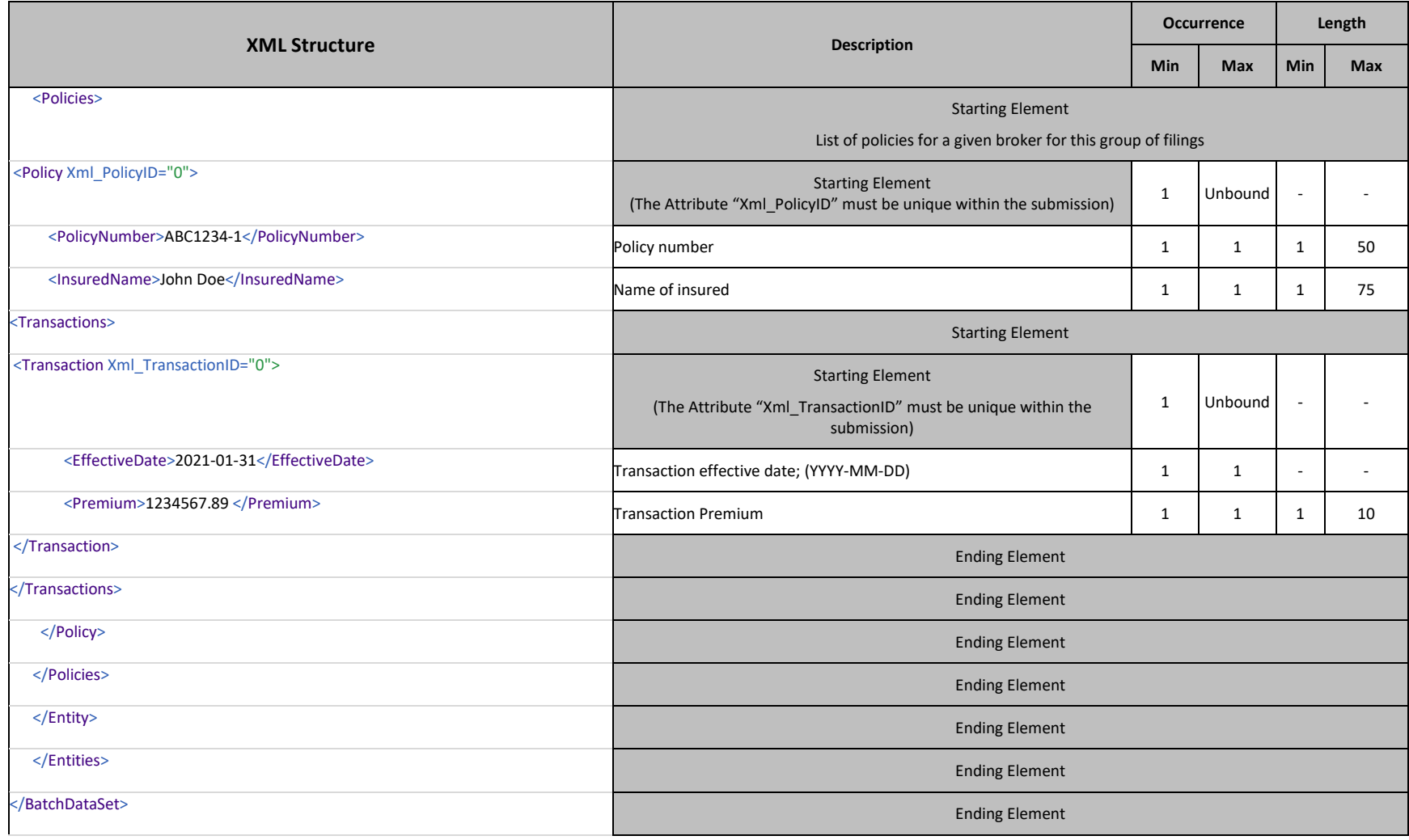

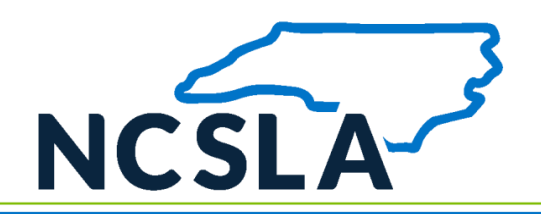

## **3.1.8.4 Lloyds Schema**

<span id="page-16-0"></span>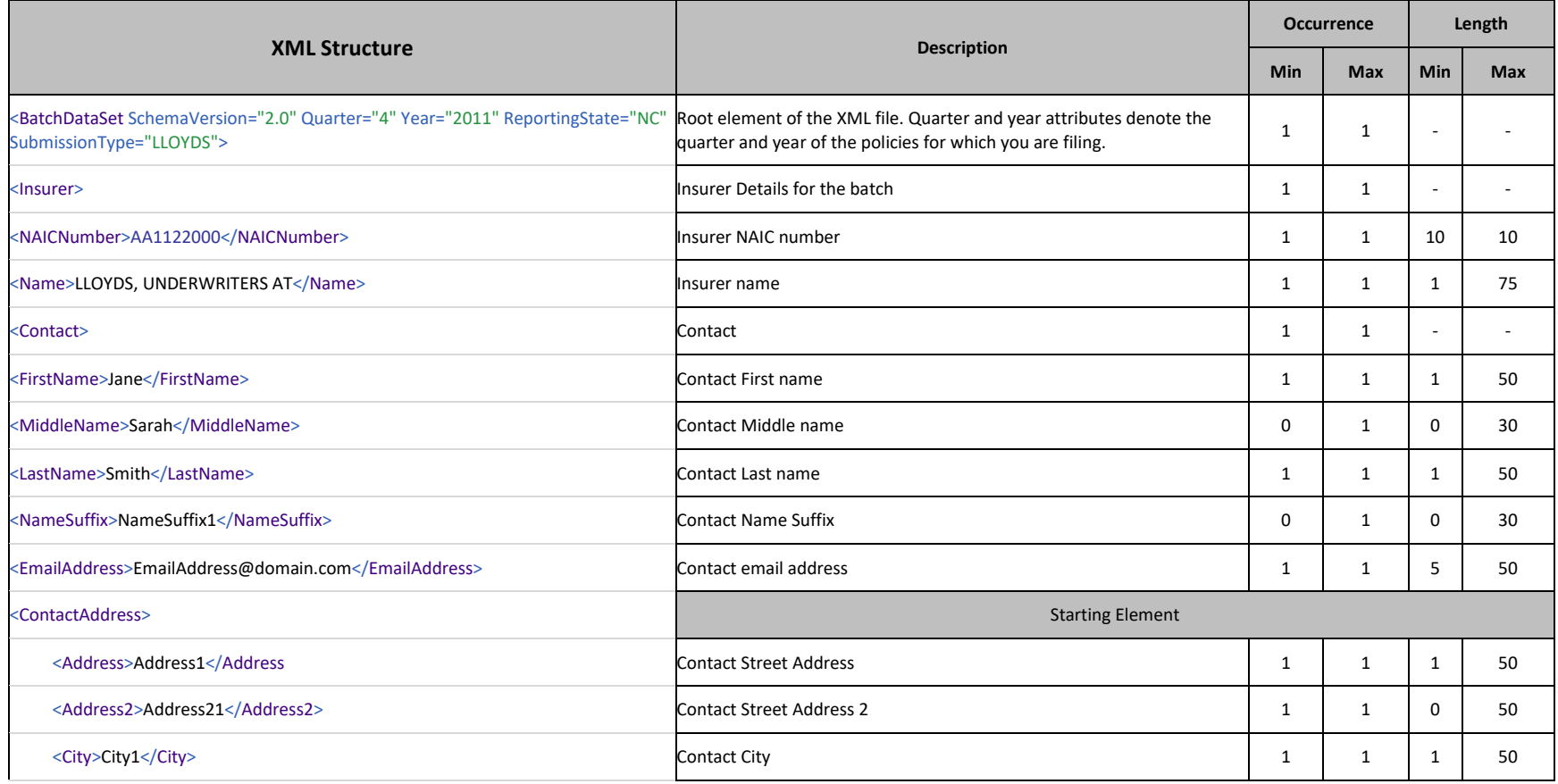

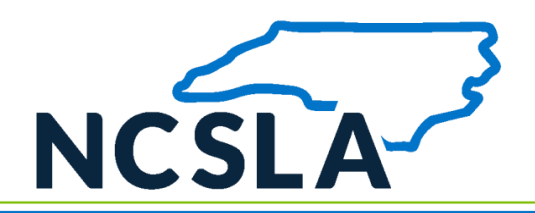

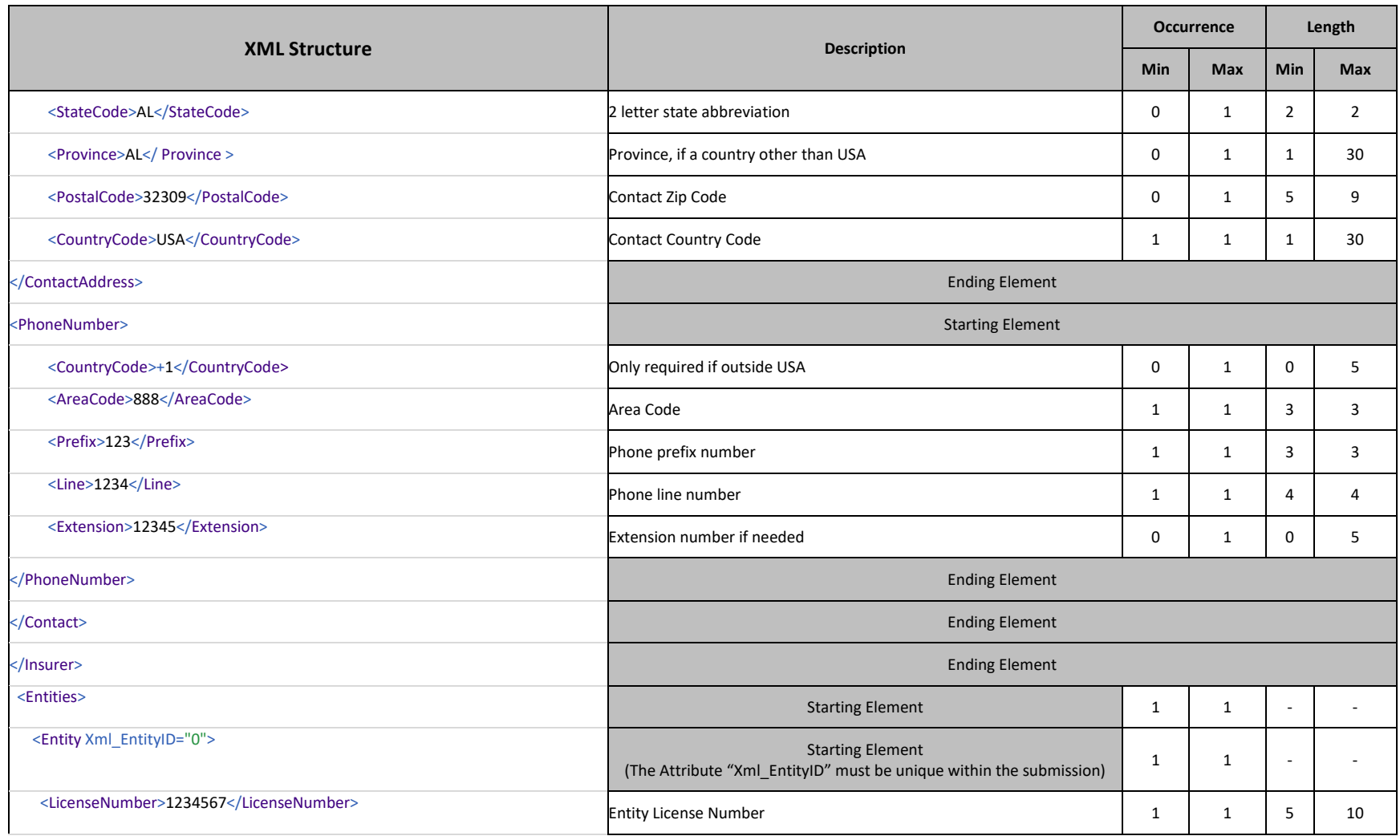

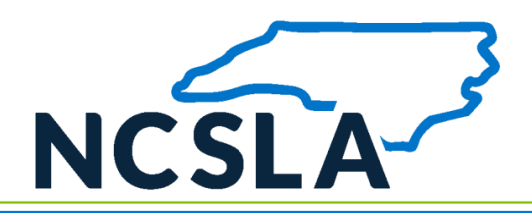

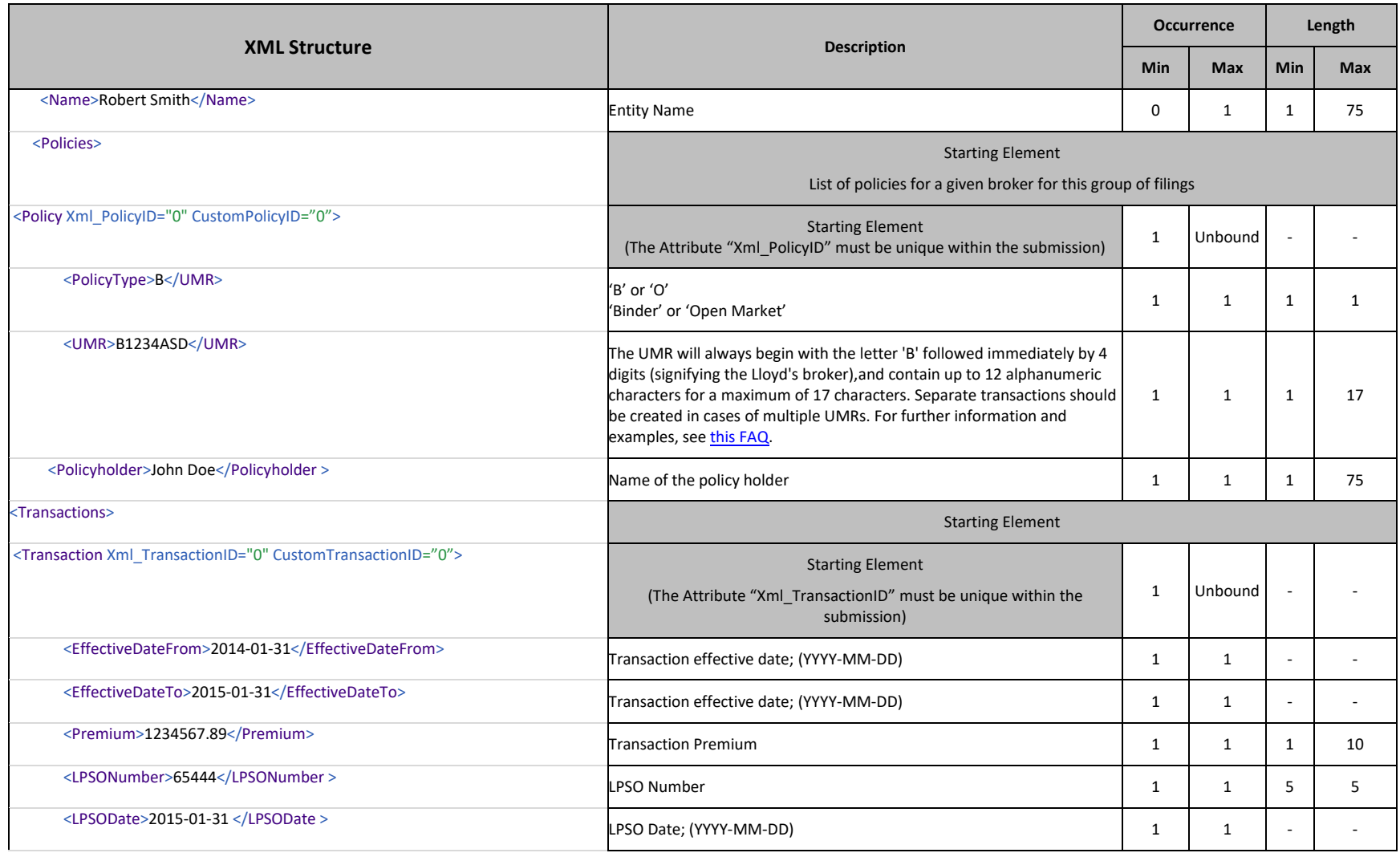

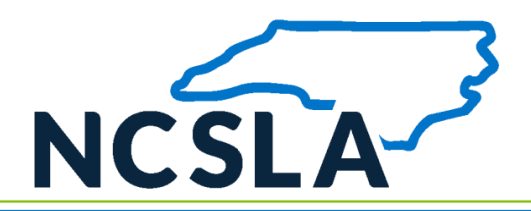

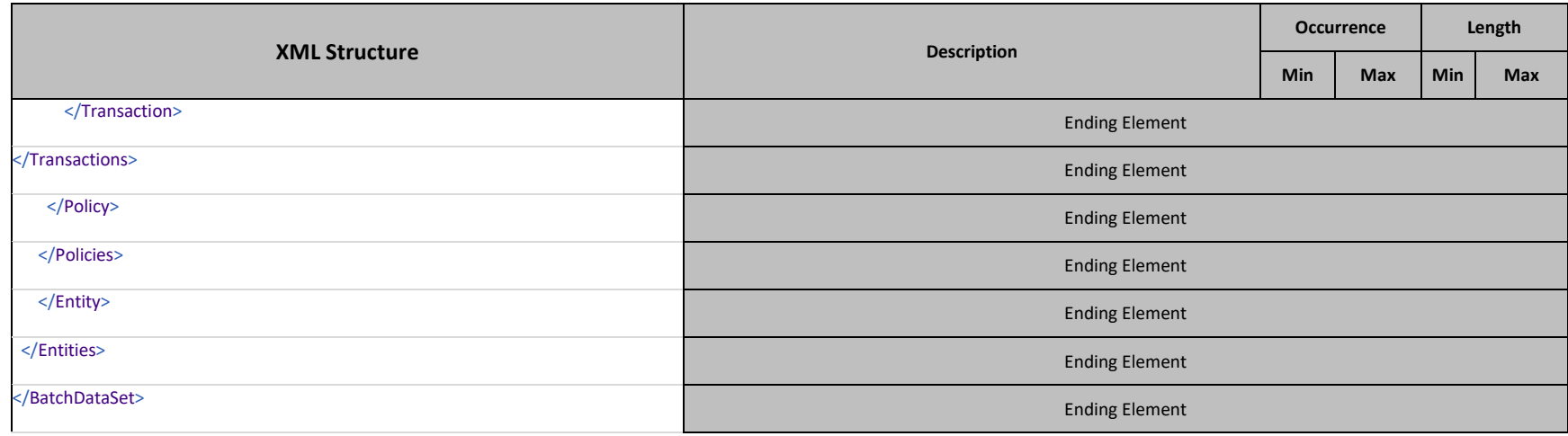

### **3.1.9 Additional XML Information**

XML creation software may help you examine and work within the parameters of the XML schema. These tools include Liquid XML Studio, Stylus XML Studio, XML Spy, and others. XML creation software will also validate your file prior to submission.

The following websites contain valuable information regarding the XML Standard and the UCC XML Standard, as well as some information concerning XML tools.

- <https://www.w3.org/XML>
- <https://msdn.microsoft.com/xml>
- [https://www.xml.com](https://www.xml.com/)
- [https://www.w3schools.com/xml/xml\\_whatis.asp](https://www.w3schools.com/xml/xml_whatis.asp)
- [https://www.w3schools.com/xml/schema\\_elements\\_ref.asp](https://www.w3schools.com/xml/schema_elements_ref.asp)

<span id="page-19-0"></span><sup>© 2023,</sup> Florida Surplus Lines Service Office. All Rights Reserved. Any reproduction, distribution, transmission, publication or use requires the prior written permission of the Florida Surplus Lines Service Office.

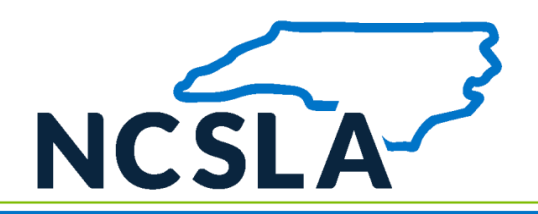

## **4. MANUAL BATCH FILE UPLOAD**

## **4.1 Description**

The manual batch file upload method allows an insurer to submit policy and transaction data for multiple policies at once in a single batch process. This process will especially benefit insurers that file a large amount of policy data with NCSLA since a single XML file may contain information for multiple policies.

Insurers that store data in a centralized data management system can make use of the manual batch file upload method. The following list provides a high-level list of the steps contained within the manual batch submission process:

- 1. The insurer will generate an XML file containing the policy data they wish to submit to NCSLA. Typically, the XML file will include policy data that was added or modified within a specified date range or since the last XML batch submission.
- 2. The insurers will log in to SLIP to upload the XML.

## <span id="page-20-1"></span><span id="page-20-0"></span>**4.2 Pre-requisites**

Insurers may submit policy data using the manual batch file upload method if the following requirements are met:

- 1. Insurers send a test batch XML file to NCSLAS staff to ensure proper formatting. Contact the NCSLA staff at [contact@ncsla.com](mailto:contact@ncsla.com) to submit a test file.
- 2. SLIP is designed to work for modern versions of Google Chrome, Mozilla Firefox, and Microsoft Edge.

## **4.3 Process**

This section identifies the steps required to create and submit policy information using the manual batch file upload process. The graphic below is a high-level representation of the process flow, and indicates the systems involved.

<span id="page-20-3"></span><span id="page-20-2"></span><sup>© 2023,</sup> Florida Surplus Lines Service Office. All Rights Reserved. Any reproduction, distribution, transmission, publication or use requires the prior written permission of the Florida Surplus Lines Service Office.

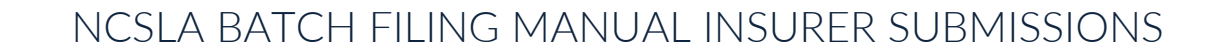

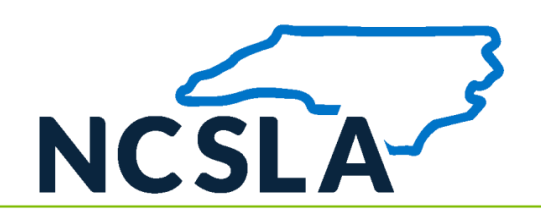

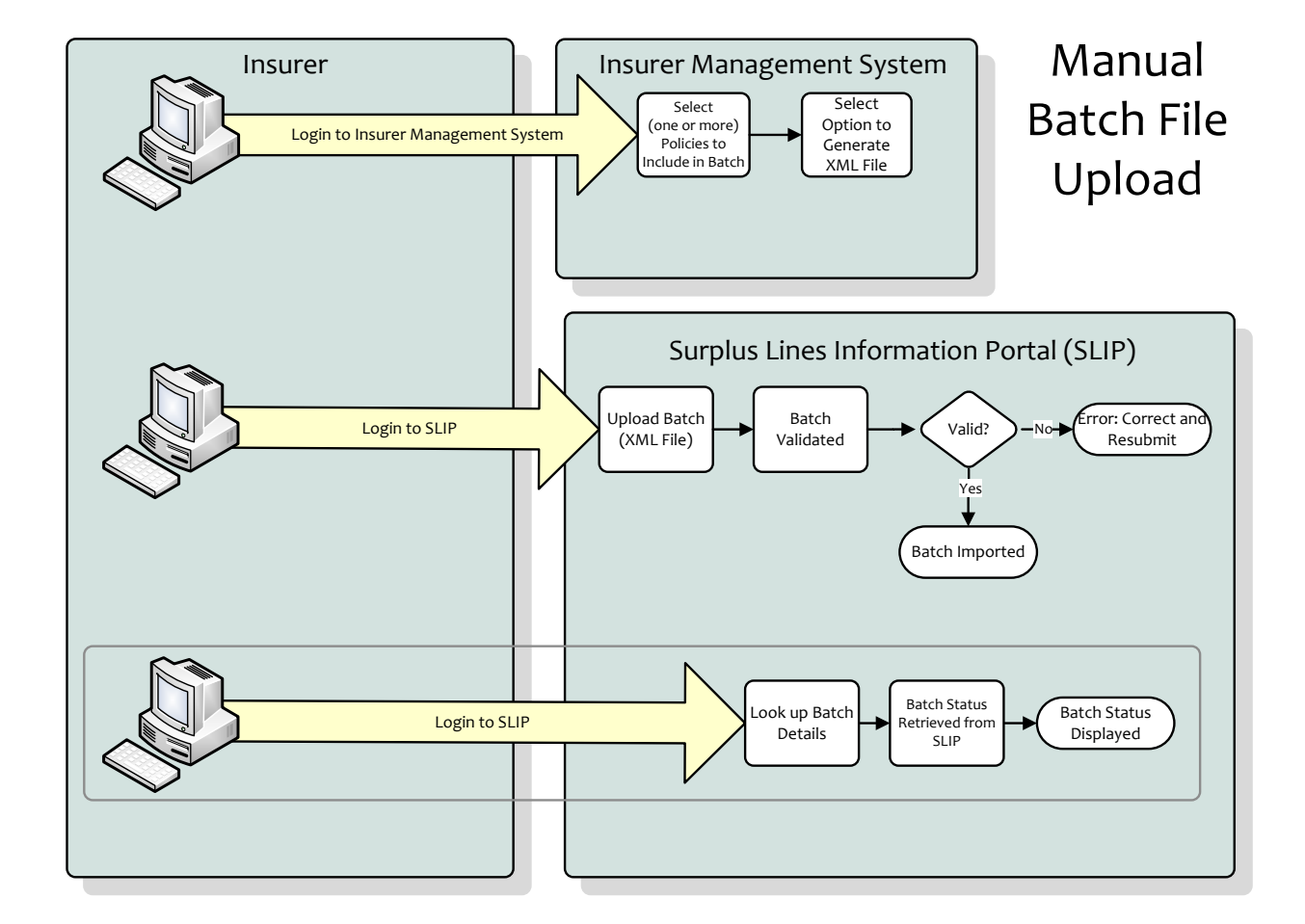

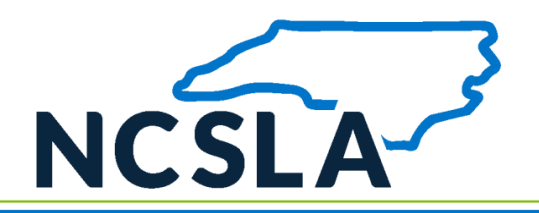

### **4.3.1 Create Batch File**

The first step in the manual batch file upload process is to create the batch file. Refer to section 3.1.6. of this document for details about creating the batch file.

For the manual batch file upload process, the Insurer Management System may be configured to create the XML batch file. If it is not configured this way, the user may be required to manually create the XML file.

## **4.3.2 Log in to SLIP**

Using a supported web browser, visit the NCSLA SLIP website [\(https://slip.ncsla.com/\)](https://slip.ncsla.com/). Enter your username and password. This will establish a secure connection and validate your identity.

Upload and Submit the Batch File

Go to the Batch Submission page in SLIP. Following the instructions on this page, browse to and select the XML batch file. Submit the file for upload.

## <span id="page-22-1"></span><span id="page-22-0"></span>**4.3.3 SLIP Validates the File**

Upon successfully uploading a batch file in SLIP, the system will queue the submission for processing. When the system is ready to process the submission, the validation process will begin.

The first step in the validation process is to validate the format and structure of the XML file as identified in the XML Schema. The next step validates the policy data contained within the XML file itself. If any validation criteria are unsuccessful, the file will be rejected. The XML file format and/or data will have to be corrected and resubmitted.

<span id="page-22-2"></span>Whether the file is accepted or rejected, an e-mail will be sent to the user or users associated with Batch account. If the submission was successful, the email will include the filing number and filing date. If this submission was rejected, the

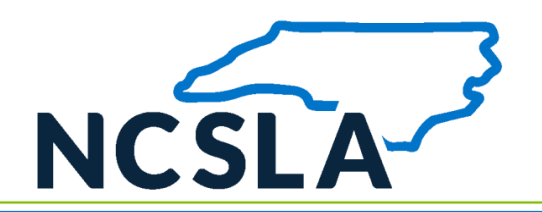

email will contain the date and time the file import was attempted and the reason(s) the file was rejected. In both scenarios, the Batch Submission page within SLIP will display the processing status of any submission.

## **4.3.4 Monitor the Batch Submission Status**

After confirming that your batch file was successfully uploaded in SLIP, you may monitor the batch progress in the SLIP Batch Submission page. The page will contain the date the file was submitted and received by NCSLA. Rejected submissions should be corrected and resubmitted in a timely manner. The following table defines the batch statuses.

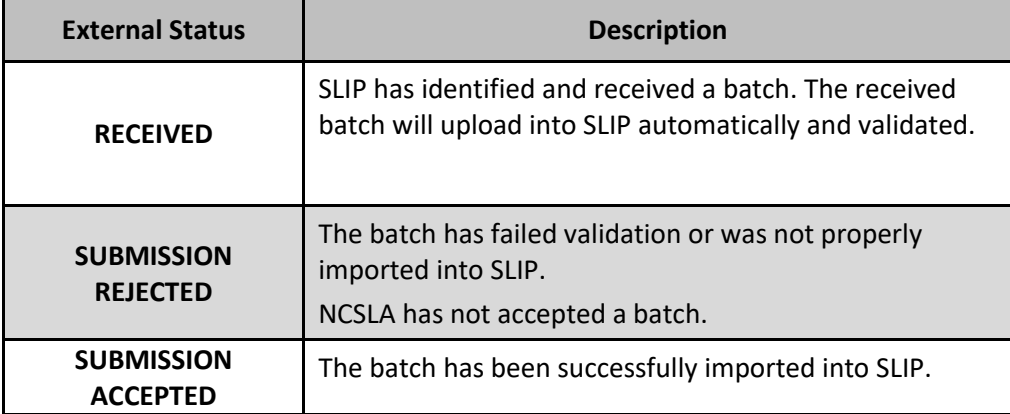

## <span id="page-23-0"></span>**4.3.5 Batch File is Imported or Rejected**

If the file has been accepted for import, no further action is required. As mentioned in section 4.3.5., you may monitor the batch import process on the Batch Submission page.

If the file has been rejected for import, please review the XML file, correct any errors, and resubmit the batch. If you have questions regarding batch file rejection or resubmission, please emai[l contact@ncsla.com.](mailto:contact@ncsla.com)

<span id="page-23-1"></span><sup>© 2023,</sup> Florida Surplus Lines Service Office. All Rights Reserved. Any reproduction, distribution, transmission, publication or use requires the prior written permission of the Florida Surplus Lines Service Office.

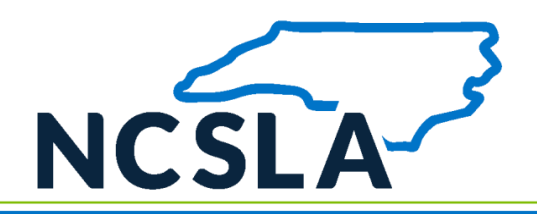

## **5. API BATCH SUBMISSION**

## **5.1 Description**

The API structure will provide the means for third party applications to submit insurance policy data and documentation, on behalf of an insurer, to FSLSO. It also provides the means for the Insurer Management System to receive feedback regarding the acceptance of the submitted data by NCSLA.

All endpoints will be based upon the hypertext transfer protocol (HTTP) and will use the simple object access protocol (SOAP) to exchange structured data sets, as defined in this document.

## <span id="page-24-0"></span>**5.2 Pre-requisites**

Insurers may submit policy data using the API Batch Submission Method if the following requirements are met:

- 1. A SLIP account is required to submit policy data in batch.
- <span id="page-24-1"></span>2. In order for an agency management system to be allowed to interact with the API on behalf of a user, it must first collect a set of credentials from the user. This set of credentials will include the username, and API key (user token) value. The user should be able to obtain these values from their SLIP user profile page. The username and key pair are to identify uniquely a user and used to indicate that the user has granted the brokerage management system permission to perform tasks on their behalf. See section VerifyCredentials for the specific method used to verify the credentials.
- 3. The SLIP username and password must be supplied within the SOAP body with every request to the API. It is recommended that the insurer management system invoke the credential verification endpoint prior to submitting data to ensure that the credentials are valid.

## <span id="page-24-2"></span>**5.3 Process**

This section identifies the steps required to create and submit policy information using the API batch submission process. The graphic below is a high-level representation of the process flow, and indicates the systems involved.

<span id="page-24-3"></span><sup>© 2023,</sup> Florida Surplus Lines Service Office. All Rights Reserved. Any reproduction, distribution, transmission, publication or use requires the prior written permission of the Florida Surplus Lines Service Office.

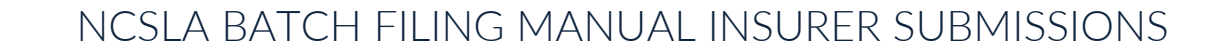

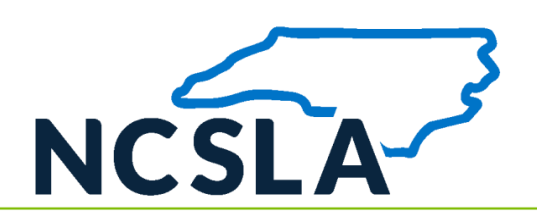

## API Batch Submission

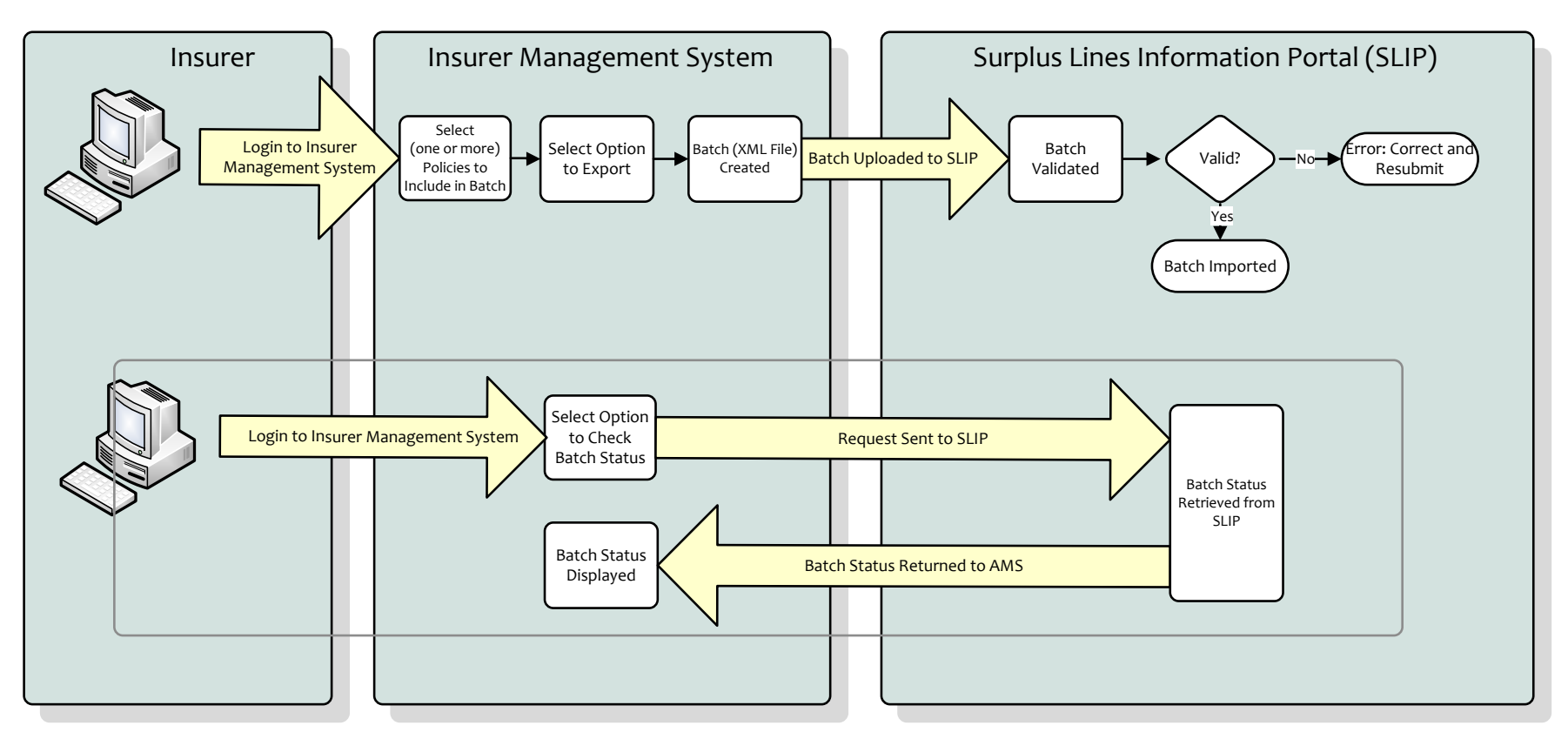

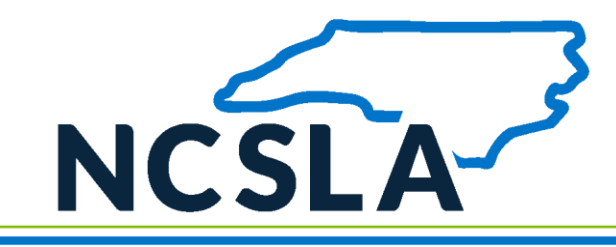

## <span id="page-26-0"></span>**5.3.1 Create Batch File**

The first step in the API batch submission process is to create the batch file. Refer to section 3.1.6. of this document for details about creating the batch file. For the API batch submission process, the agency management system will create the batch file automatically.

## <span id="page-26-1"></span>**5.3.2 Submit Batch File**

The user will select the option in their agency management system to submit the batch information to SLIP (*see section 5.4.1. Upload Batch File Endpoint for the web service method used*).

### <span id="page-26-2"></span>**5.3.3 SLIP Validates the File**

Upon successfully uploading a batch in SLIP, the system will queue the submission for processing. When the system is ready to process the submission, the validation process will begin.

The first step in the validation process is to validate the format and structure of the XML file as identified in the XML Schema. The next step validates the policy data contained within the XML file itself. If any validation criteria are unsuccessful, the file will be rejected. The XML file format and/or data will have to be corrected and resubmitted.

Whether the file is accepted or rejected, an e-mail will be sent to the email address of the user(s) listed in the Contact section of the batch file. If the submission was successful, the email will include the filing submission number and filing date. If this submission was rejected, the email will contain the date and time the file import was attempted and the reason(s) the file was rejected. In both scenarios, the Batch Submission page within SLIP will display the processing status of any submission.

The user may also use the Check Status Endpoint method to get the status of the batch.

### <span id="page-26-3"></span>**5.3.4 Monitor the Batch Submission Status**

After confirming that your batch was successfully uploaded in SLIP, you may monitor the batch progress in the SLIP Batch Submission page or use the Check Status Endpoint method. The page will contain the date the batch was submitted and received by NCSLA. Rejected submissions should be corrected and resubmitted in a timely manner. The following table defines the batch statuses.

See section 5.4.2. Check Status Endpoint for the specific method used to monitor

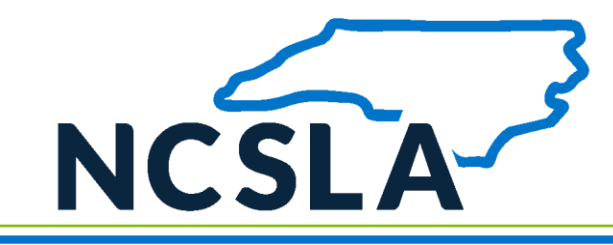

the batch status.

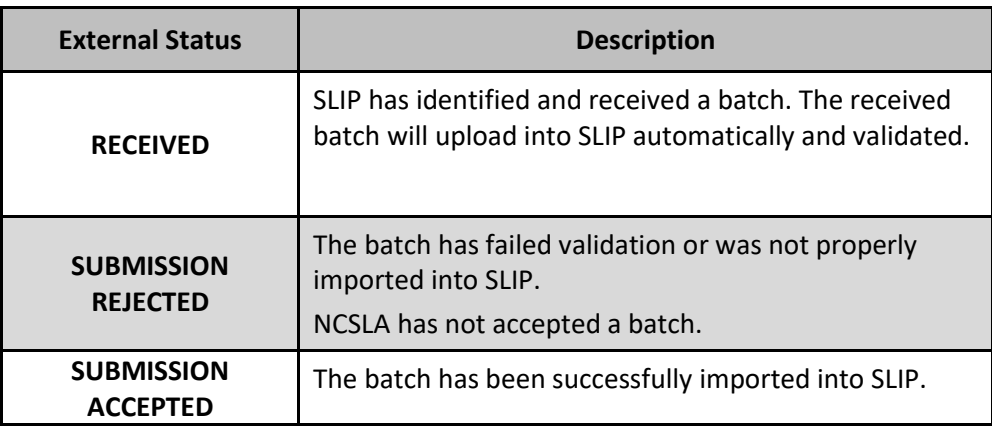

## <span id="page-27-0"></span>**5.4 Methods**

This section contains the specific methods used in the API batch submission method. Each method is referenced in a step of the API batch submission process, above.

*Note: The API methods are under development and may have changed since the publication of this document. Please contac[t contact@ncsla.com](mailto:contact@ncsla.com) for the latest API methods.* 

## <span id="page-27-1"></span>**5.4.1 Credential Verification Endpoint**

Upon collecting API credentials from the user, it is recommended that the Insurer Management System invoke this endpoint to verify access to the API on the user's behalf. This will ensure that the user's account is active and verify the user's identity.

It is also recommended that the Insurer Management System verify the user's credentials prior to each data submission to ensure that the credentials remain valid.

The following is a sample SOAP 1.1 request and response. The **placeholders** shown need to be replaced with actual values.

#### **Request message:**

POST /NCSLABatchFiling.asmx HTTP/1.1 Host: localhost Content-Type: text/xml; charset=utf-8 Content-Length: **length**

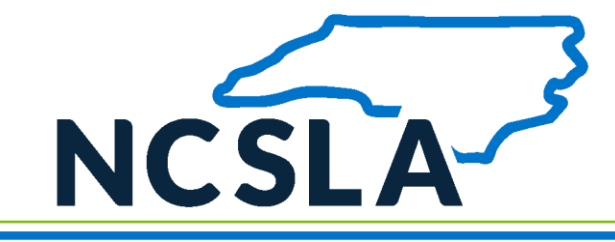

## NCSLA BATCH FILING MANUAL INSURER SUBMISSIONS

SOAPAction: "https://ws.ncsla.com/NCSLABatchFiling.asmx?op=VerifyInsurerCredentials"

<?xml version="1.0" encoding="utf-8"?> <soap:Envelope xmlns:xsi="http://www.w3.org/2001/XMLSchema-instance" xmlns:xsd="http://www.w3.org/2001/XMLSchema" xmlns:soap="http://schemas.xmlsoap.org/soap/envelope/"> <soap:Header> <AuthenticationHeader xmlns="https://ws.ncsla.com/NCSLABatchFiling.asmx"> <UserName>**string**</UserName> <APIKey>**string**</APIKey> </AuthenticationHeader> </soap:Header> <soap:Body> <VerifyInsurerCredentials xmlns="https://ws.ncsla.com/NCSLABatchFiling.asmx"> <strUserName>string</strUserName> <strPassword>string</strPassword> </VerifyInsurerCredentials> </soap:Body> </soap:Envelope>

**Request parameters:**

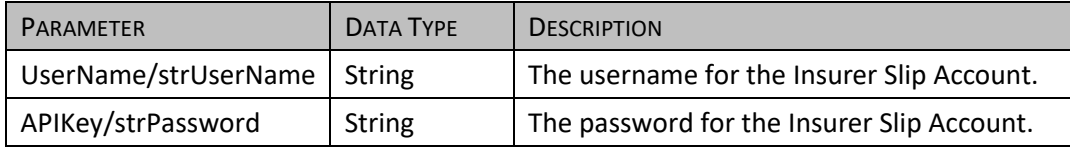

#### **Response message:**

HTTP/1.1 200 OK Content-Type: text/xml; charset=utf-8 Content-Length: **length**

<?xml version="1.0" encoding="utf-8"?> <soap:Envelope xmlns:xsi="http://www.w3.org/2001/XMLSchema-instance" xmlns:xsd="http://www.w3.org/2001/XMLSchema" xmlns:soap="http://schemas.xmlsoap.org/soap/envelope/"> <soap:Body> <VerifyInsurerCredentialsResponse xmlns="https://ws.ncsla.com/NCSLABatchFiling.asmx "> <VerifyInsurerCredentialsResult> <StatusCode>**string**</StatusCode> <StatusMessage>**string**</StatusMessage> </VerifyInsurerCredentialsResult> </VerifyInsurerCredentialsResponse> </soap:Body>

</soap:Envelope>

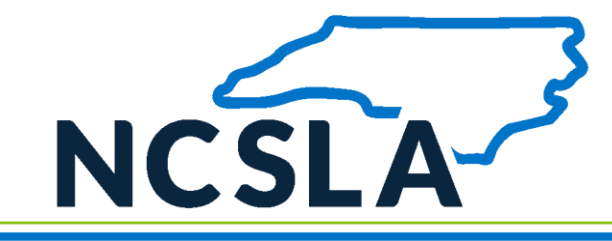

#### **Response parameters:**

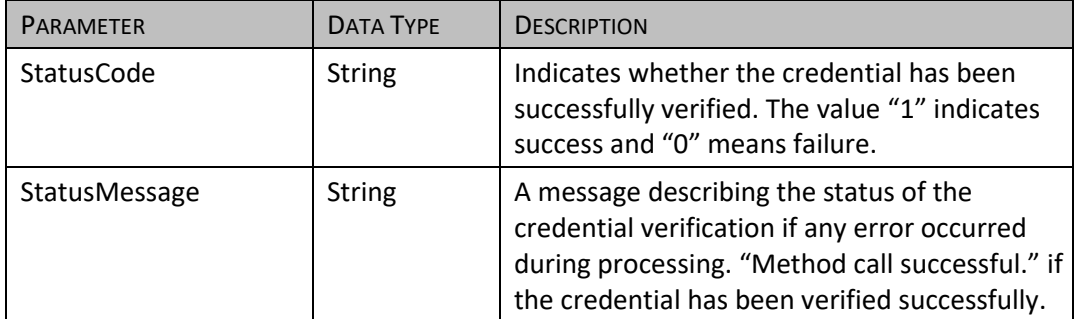

## <span id="page-29-0"></span>**5.4.2 Upload Batch File Endpoint**

The XML file will be submitted to the Upload Batch Filing method. Upon completion of the batch filing, the API will provide the Insurer Management System with a value that uniquely identifies the batch submission attempt (submission number).

The following is a sample SOAP 1.1 request and response. The **placeholders** shown need to be replaced with actual values.

#### **Request message:**

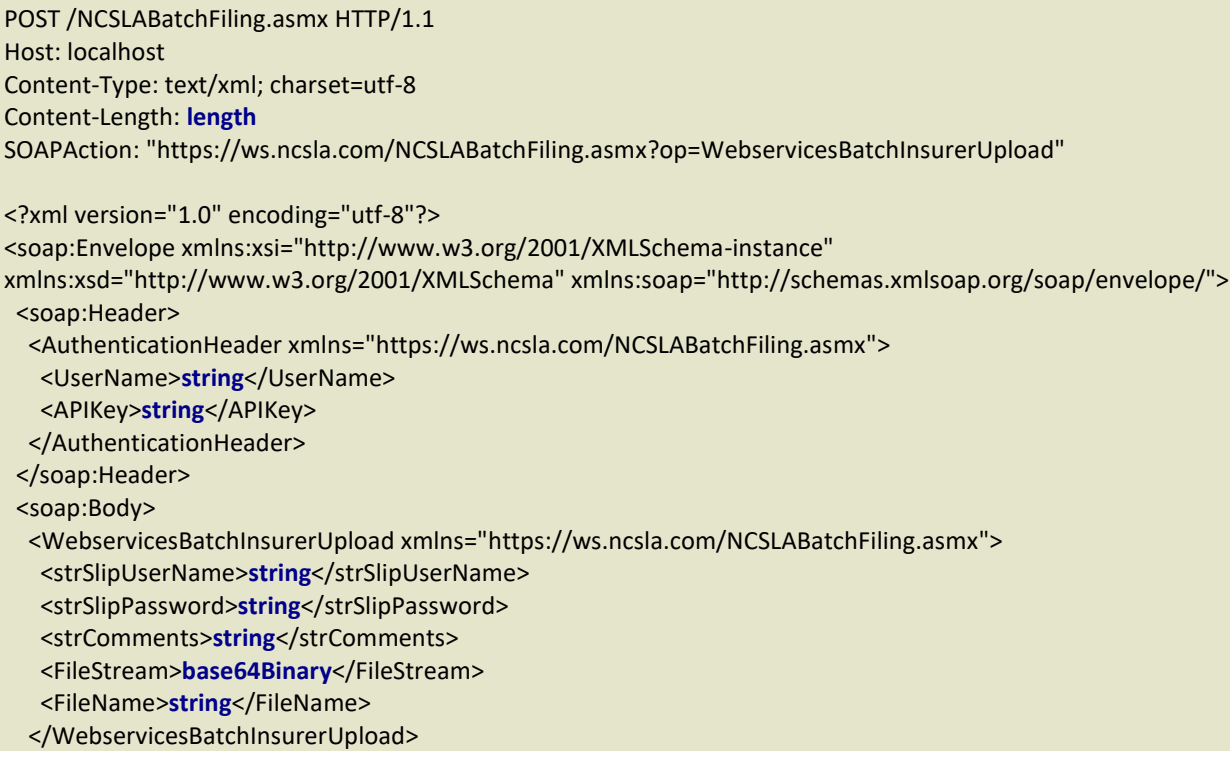

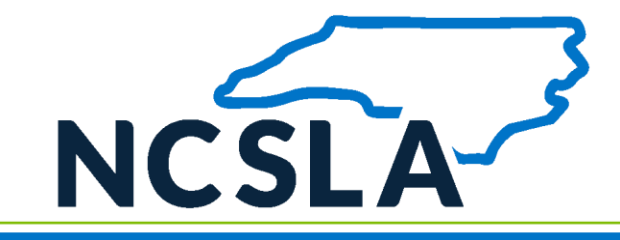

## NCSLA BATCH FILING MANUAL INSURER SUBMISSIONS

 </soap:Body> </soap:Envelope>

#### **Request parameters:**

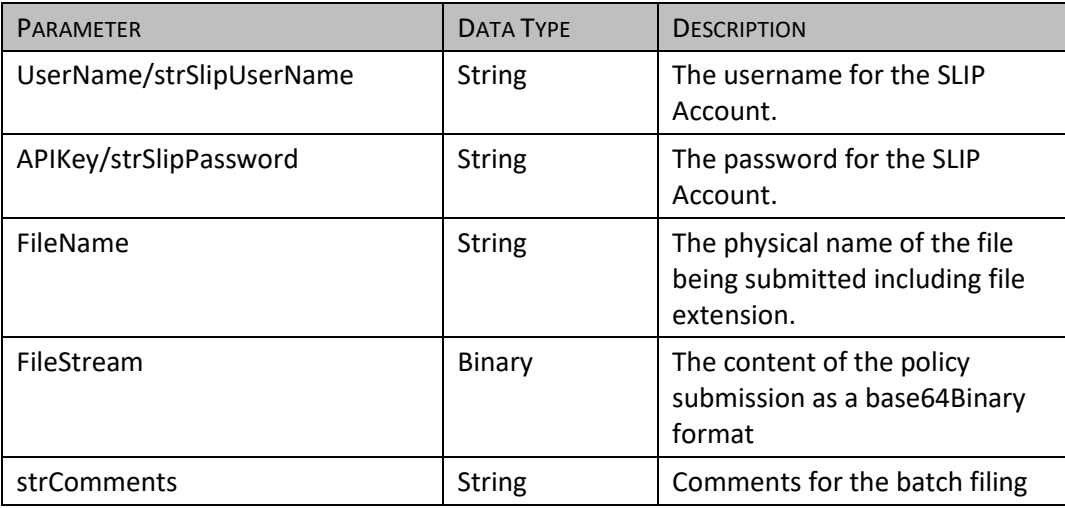

#### **Response message:**

HTTP/1.1 200 OK Content-Type: text/xml; charset=utf-8 Content-Length: **length**

<?xml version="1.0" encoding="utf-8"?>

<soap:Envelope xmlns:xsi="http://www.w3.org/2001/XMLSchema-instance"

xmlns:xsd="http://www.w3.org/2001/XMLSchema" xmlns:soap="http://schemas.xmlsoap.org/soap/envelope/"> <soap:Body>

<WebservicesBatchInsurerUploadResponse xmlns="https://ws.ncsla.com/NCSLABatchFiling.asmx">

<WebservicesBatchInsurerUploadResult>

<StatusCode>**string**</StatusCode>

<StatusMessage>**string**</StatusMessage>

<SubmissionNumber>**string**</SubmissionNumber>

</WebservicesBatchInsurerUploadResult>

</WebservicesBatchInsurerUploadResponse>

</soap:Body>

</soap:Envelope>

#### **Response parameters:**

PARAMETER | DATA TYPE | DESCRIPTION

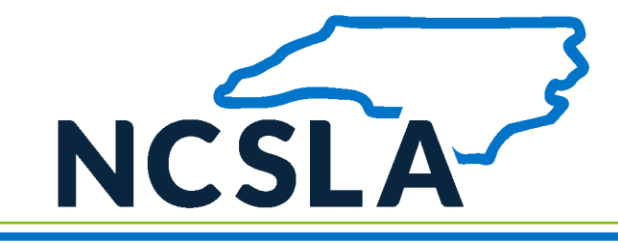

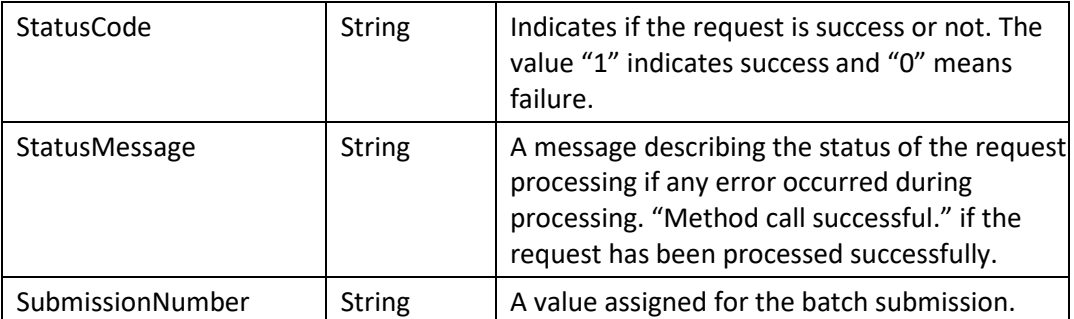

#### <span id="page-31-0"></span>**5.4.3 Check Status Endpoint**

The check status endpoint will allow the Insurer Management System to obtain the status of a batch submission.

The following is a sample SOAP 1.1 request and response. The **placeholders** shown need to be replaced with actual values.

#### **Request message:**

POST /NCSLABatchFiling.asmx HTTP/1.1 Host: localhost Content-Type: text/xml; charset=utf-8 Content-Length: length SOAPAction: "https://ws.ncsla.com/NCSLABatchFiling.asmx?op=CheckStatus"

<?xml version="1.0" encoding="utf-8"?> <soap:Envelope xmlns:xsi="http://www.w3.org/2001/XMLSchema-instance" xmlns:xsd="http://www.w3.org/2001/XMLSchema" xmlns:soap="http://schemas.xmlsoap.org/soap/envelope/"> <soap:Header> <AuthenticationHeader xmlns="https://ws.ncsla.com/NCSLABatchFiling.asmx"> <UserName>string</UserName> <APIKey>string</APIKey> </AuthenticationHeader> </soap:Header> <soap:Body> <CheckStatus xmlns="https://ws.ncsla.com/NCSLABatchFiling.asmx"> <SubmissionNumber>string</SubmissionNumber> </CheckStatus> </soap:Body> </soap:Envelope>

#### **Request parameters:**

<sup>© 2022,</sup> Florida Surplus Lines Service Office. All Rights Reserved. Any reproduction, distribution, transmission, publication or use requires the prior written permission of the Florida Surplus Lines Service Office.

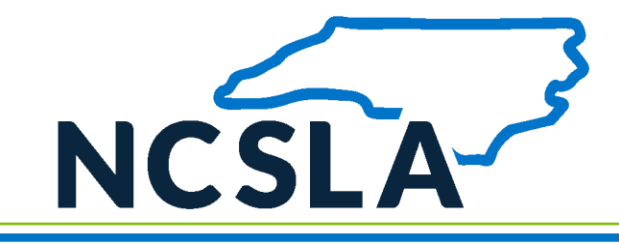

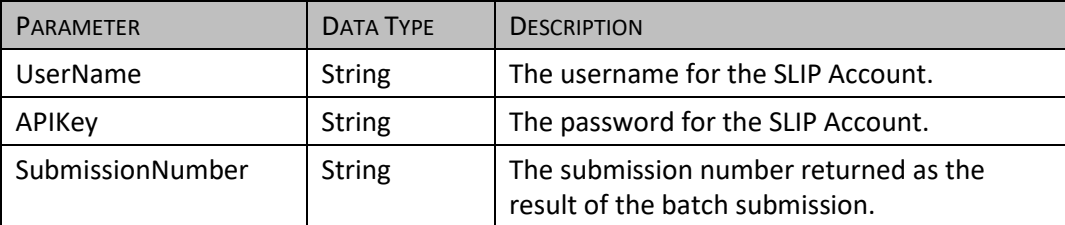

#### **Response message:**

HTTP/1.1 200 OK Content-Type: text/xml; charset=utf-8 Content-Length: length

<?xml version="1.0" encoding="utf-8"?>

<soap:Envelope xmlns:xsi="http://www.w3.org/2001/XMLSchema-instance"

xmlns:xsd="http://www.w3.org/2001/XMLSchema" xmlns:soap="http://schemas.xmlsoap.org/soap/envelope/"> <soap:Body>

- <CheckStatusResponse xmlns="https://ws.ncsla.com/NCSLABatchFiling.asmx">
- <CheckStatusResult>
	- <SubmissionNumber>string</SubmissionNumber>
- <SubmissionStatus>string</SubmissionStatus>
- <StatusCode>string</StatusCode>
- <StatusMessage>string</StatusMessage>
- </CheckStatusResult>
- </CheckStatusResponse>
- </soap:Body>
- </soap:Envelope>

#### **Response parameters:**

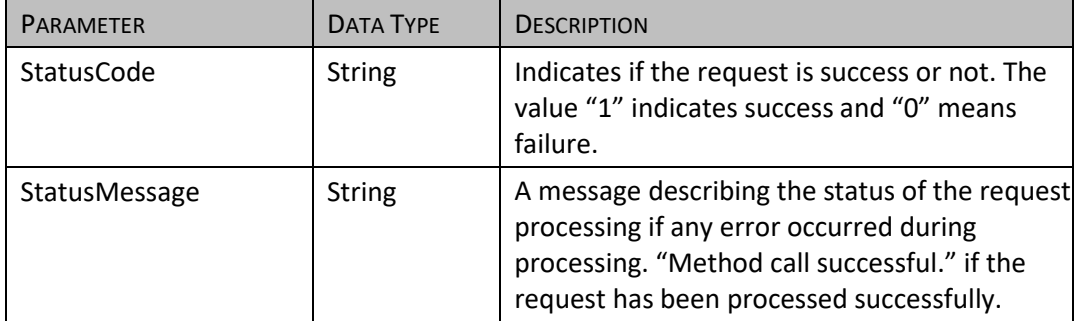

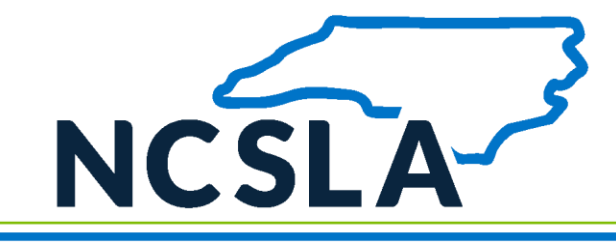

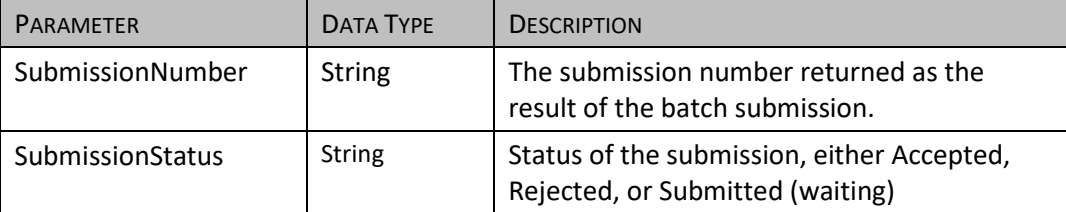

### <span id="page-33-0"></span>**5.4.4 Get File Upload History Endpoint**

During submission processing, notifications may be generated that can provide the user with feedback or recommendations for elements within the submitted data.

The following is a sample SOAP 1.1 request and response. The **placeholders** shown need to be replaced with actual values.

#### **Request message:**

POST /NCSLABatchFiling.asmx HTTP/1.1 Host: localhost Content-Type: text/xml; charset=utf-8 Content-Length: **length** SOAPAction: "https://ws.ncsla.com/NCSLABatchFiling.asmx?op=GetInsurerFileUploadHistory" <?xml version="1.0" encoding="utf-8"?> <soap:Envelope xmlns:xsi="http://www.w3.org/2001/XMLSchema-instance" xmlns:xsd="http://www.w3.org/2001/XMLSchema" xmlns:soap="http://schemas.xmlsoap.org/soap/envelope/"> <soap:Header> <AuthenticationHeader xmlns="https://ws.ncsla.com/NCSLABatchFiling.asmx"> <UserName>**string**</UserName> <APIKey>**string**</APIKey> </AuthenticationHeader>

</soap:Header>

<soap:Body>

<GetInsurerFileUploadHistory xmlns="https://ws.ncsla.com/NCSLABatchFiling.asmx">

<slipUsername>**string**</slipUsername>

<slipPassword>string</slipPassword>

</GetInsurerFileUploadHistory>

</soap:Body>

</soap:Envelope>

</soap:Envelope>

#### **Request parameters:**

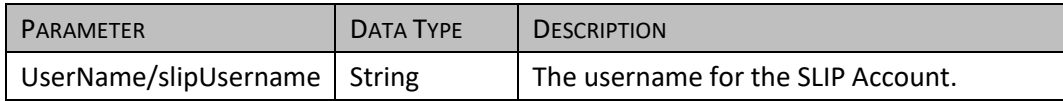

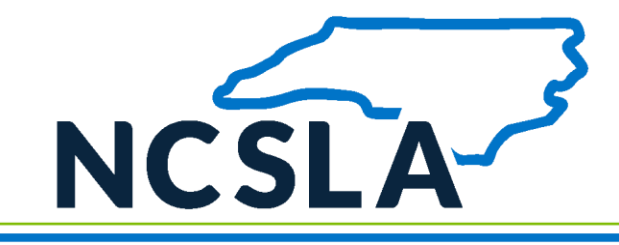

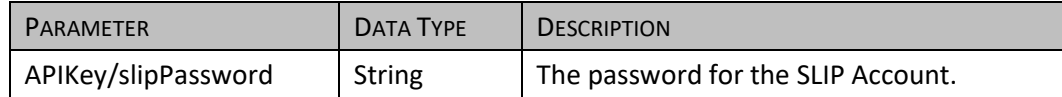

#### **Response message:**

HTTP/1.1 200 OK Content-Type: text/xml; charset=utf-8 Content-Length: **length**

<?xml version="1.0" encoding="utf-8"?>

<soap:Envelope xmlns:xsi="http://www.w3.org/2001/XMLSchema-instance"

xmlns:xsd="http://www.w3.org/2001/XMLSchema" xmlns:soap="http://schemas.xmlsoap.org/soap/envelope/"> <soap:Body>

<GetInsurerFileUploadHistoryResponse xmlns="https://ws.ncsla.com/NCSLABatchFiling.asmx">

<GetInsurerFileUploadHistoryResult>

<UploadHistory>

<xsd:schema>**schema**</xsd:schema>**xml**</UploadHistory>

<StatusCode>**string**</StatusCode>

<StatusMessage>**string**</StatusMessage>

</GetInsurerFileUploadHistoryResult>

</GetInsurerFileUploadHistoryResponse>

</soap:Body>

</soap:Envelope>

#### **Response parameters:**

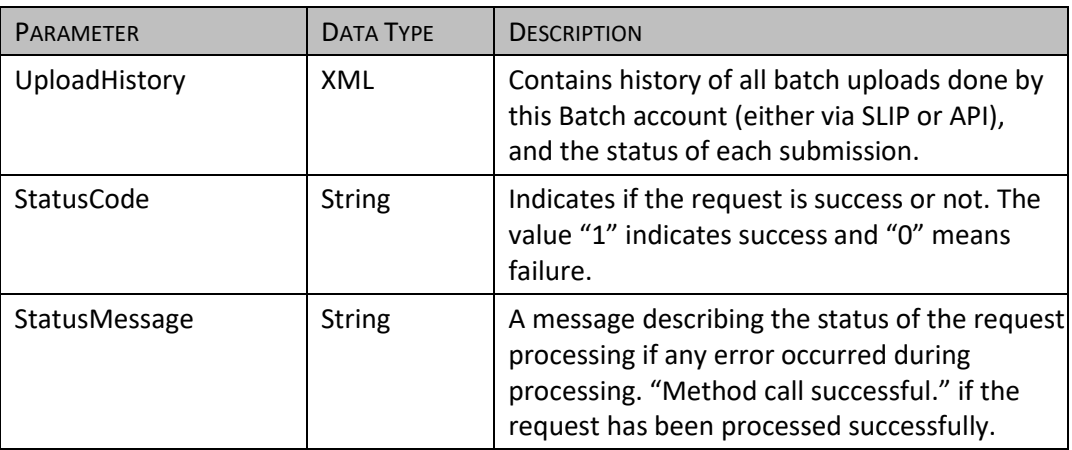

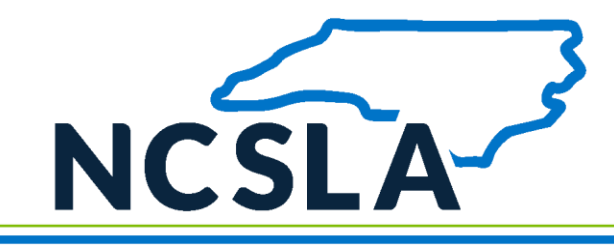

## <span id="page-35-0"></span>**6. FREQUENTLY ASKED QUESTIONS**

The following list identifies frequently asked questions from technical resources concerning the XML Batch Upload:

- 1. Do I need a SLIP account to submit a Batch file? *Answer: Yes, a SLIP account is required to submit policy data in batch.*
- 2. Can I use Excel to export a file to Batch?

*Answer: The data contained within a batch submission must be in XML format. XML is a different way of storing data than Excel. XML is the leading standard for data exchange providing several inherent benefits, including data validation, structural enforcement, and platform independence. Please work with your technical staff to prepare your file appropriately.*

- 3. What are the "Xml\_PolicyID" and "Xml\_TransactionID" attributes contained within the policy and transaction elements used for in the XML Batch Upload Method? *Answer: The Xml\_PolicyID and Xml\_TransactionID are unique non-negative integer values provided by the filer used to uniquely identify a policy or transaction submitted using the manual batch file upload in the event of erroneous data.*
- 4. How can I generate a batch file from our data management system? *Answer: You will need to work with your IT staff to identify the best method to export data from your data management system in the required format.*
- 5. Can I use the manual batch file upload method and also use the manual data entry method? *Answer: Yes, the system can handle this, but it is recommended you use only one method to avoid the possibility of duplicating filing submissions.*
- 6. Can I edit a policy transaction that has been submitted through the manual batch file upload method?

*Answer: Yes, you can edit all transactions in SLIP, regardless of submission method.* 

7. How often can I upload a batch? *Answer: There is no restriction on how often a batch may be uploaded.*